# **Optovist Schnittstellenbeschreibung**

**Stand: 15.05.2015 ab Version 2.0.010**

Vistec AG Vision Technologies Werner-von-Siemens-Str. 13 82140 Olching

Tel. 08142/44857-60 Fax 08142/44857-70 Email: info@vistec-ag.de www.vistec-ag.de

# Inhaltsverzeichnis

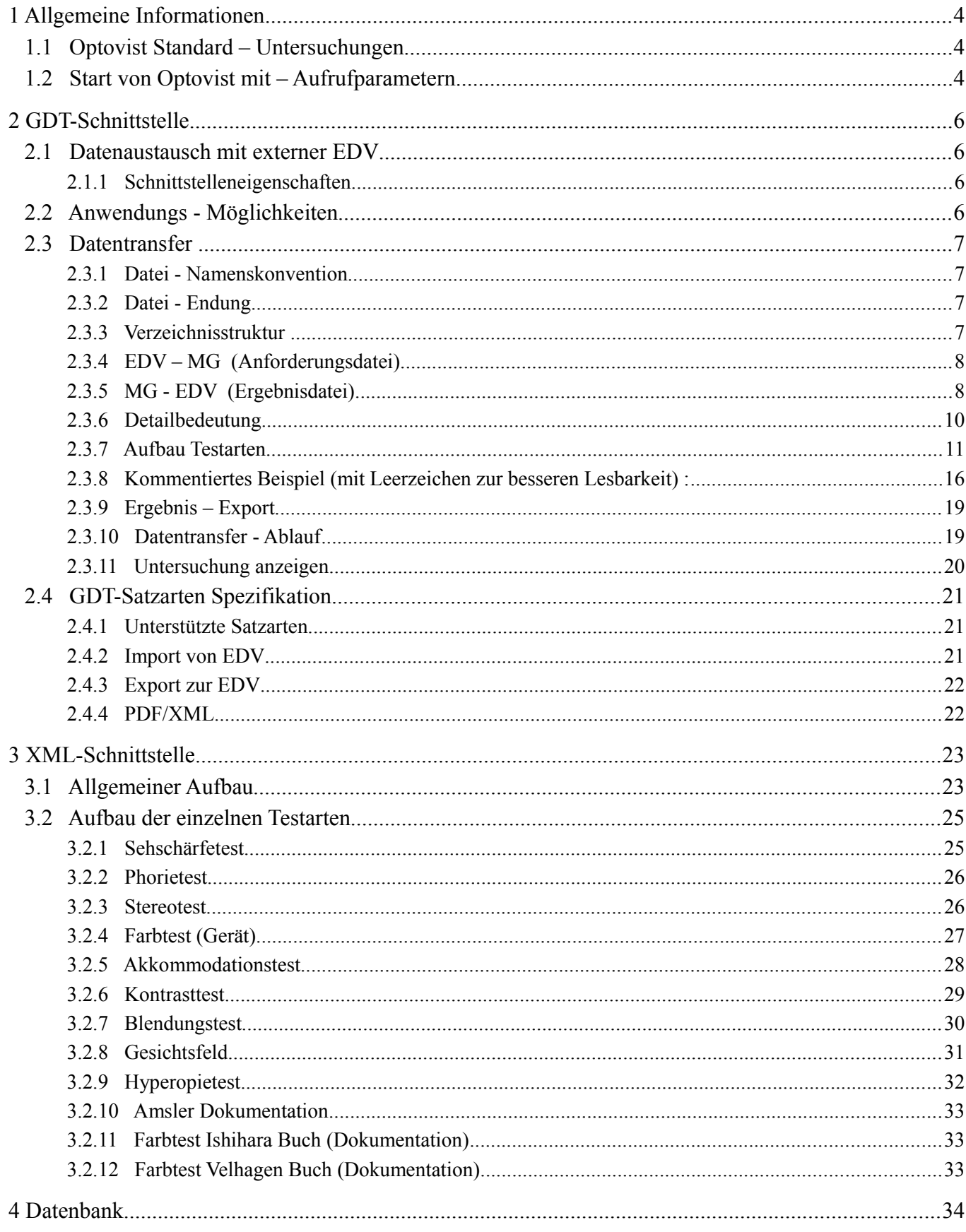

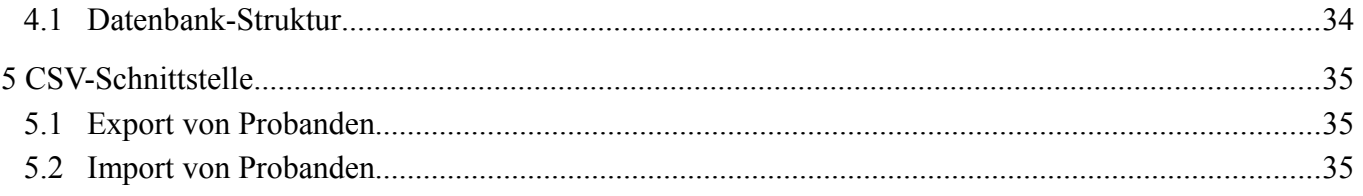

# **1 Allgemeine Informationen**

Optovist beherrscht folgende Schnittstellen:

- GDT-Schnittstelle, optional mit PDF und/oder XML-Datei
- XML-Schnittstelle zum Import/Export von Untersuchungen
- CSV-Schnittstelle zum Import/Export von Probanden
- SQLite-Datenbank

### <span id="page-3-1"></span> **1.1 Optovist Standard – Untersuchungen**

Folgende Untersuchungs-Arten werden bei der Auslieferung standardmäßig installiert.

- G37 Landoltringe
- G37 Buchstaben
- G37 Zahlen
- G25 Landoltringe
- G25 Buchstaben
- G25 Zahlen
- FeV Gruppe 1
- FeV Gruppe 2
- Kontrast- und Blendung
- Piloten
- Akkommodation
- EM 1
- EN 473
- Gesichtsfeld
- Hyperopie

### <span id="page-3-0"></span> **1.2 Start von Optovist mit – Aufrufparametern**

Beim Start der Optovist-Software kann eine XML oder GDT-Datei mit oder ohne Pfad-Angabe übergeben werden**.**  Wird eine zu importierende Datei ohne Pfad angegeben wird Diese im Standard-Ordner gesucht.

Standard-Verzeichnisse: (frei definierbar):

- GDT: Optovist*-Install-Ordner*\gdt
- XML: Optovist*-Install-Ordner*\Examinations

#### Beispiel-GDT:

- mit Pfad-Angabe:
	- "Optovist.exe C:\GDT\EDVOPT.gdt"
- ohne Pfad-Angabe:
	- "Optovist.exe EDVOPT.gdt"

#### Beispiel-XML:

- mit Pfad-Angabe:
	- "Optovist.exe C:\Exam\Testexam.vax"
- ohne Pfad-Angabe:
	- "Optovist.exe Testexam.vax"

#### Dabei wird folgendermaßen vorgegangen:

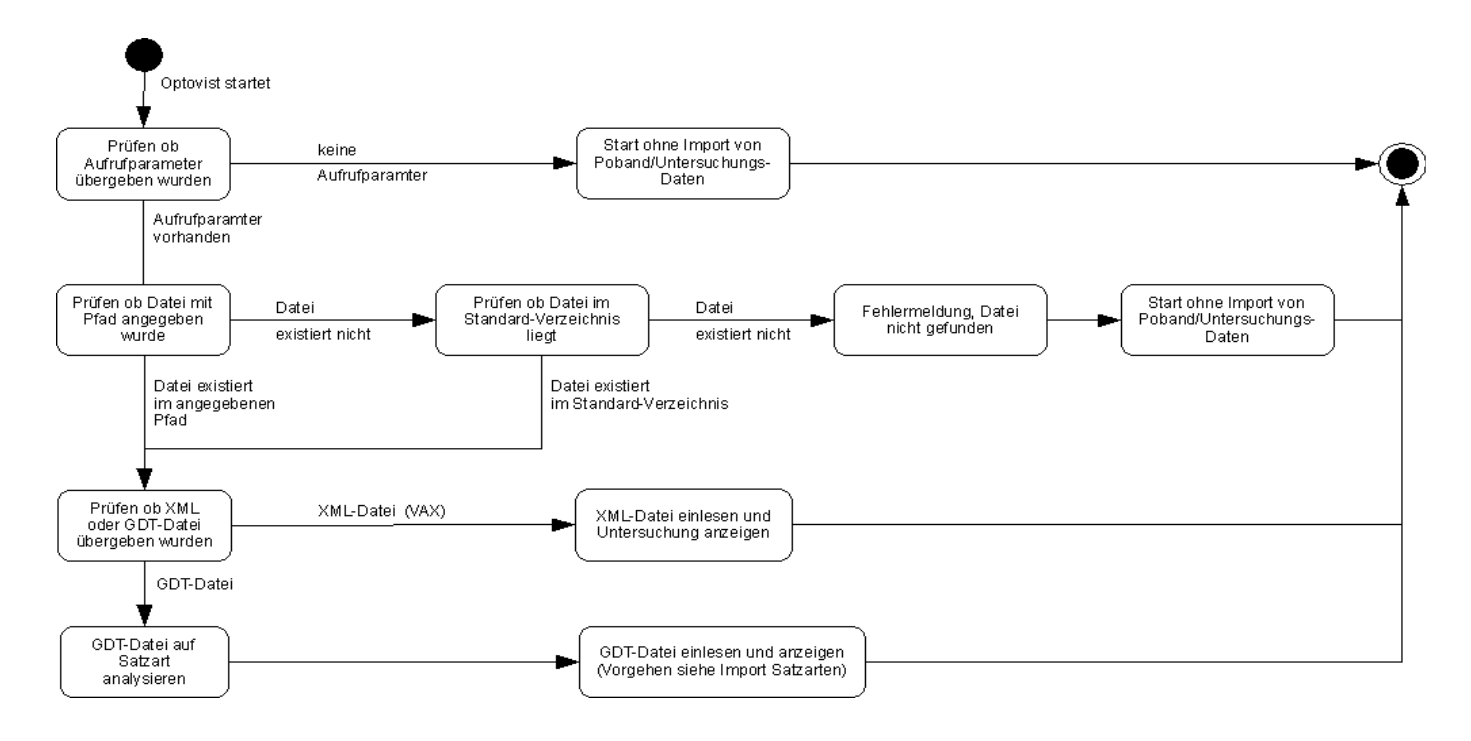

# **2 GDT-Schnittstelle**

### **2.1 Datenaustausch mit externer EDV**

Der Datenaustausch basiert auf der GDT-Schnittstelle des "Qualitätsring Medizinische Software" (QMS).

#### **2.1.1 Schnittstelleneigenschaften**

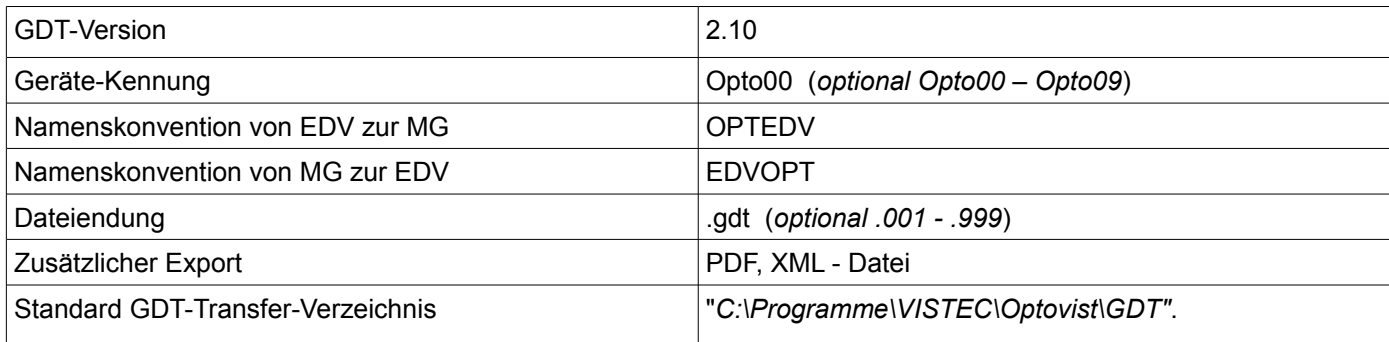

*Tabelle 1: GDT – Schnittstelleneigenschaften*

### **2.2 Anwendungs - Möglichkeiten**

Als Hinweis, Optovist speichert alle Ergebnisse "immer" reduntant in der eigenen Datenbank ab, egal welche der folgenden Optionen verwendet wird.

#### **EDV – Ergebnisse aufnehmen:**

- Untersuchungsergebnisse direkt aus der GDT-Datei auslesen und in einer eigenen Maske anzeigen
- Untersuchungsergebnisse als PDF-Datei importieren, und bei Bedarf anzeigen
- Untersuchungsergebnisse als XML-Datei importieren, und bei Bedarf diese XML-Datei an Optovist zurückliefern, Optovist lädt alle Ergebnisse ausschließlich aus dieser XML-Datei.
	- Optionen zum zurückliefern der XML-Datei
		- Die XML-Datei kann in der GDT-Datei übergeben werden, siehe Kapitel 2.4.2
		- Die XML-Datei kann per Parameter-Aufruf übergeben werden, siehe Kapitel [1.2](#page-3-0)
		- Die XML-Datei kann per Doppelklick direkt durch Windows mit Optovist gestartet werden, dazu muss die XML-Endung (.vax) in Windows mit dem Programm Optovist verknüpft werden.
- Untersuchungsergebnisse als GDT-Datei importieren, d.h. die komplette GDT-Datei ähnlich PDF und XML abspeichern und bei Bedarf diese GDT-Datei an Optovist zurückliefern, Optovist lädt alle Ergebnisse ausschließlich aus dieser GDT-Datei.
	- Die GDT-Datei kann per Parameter-Aufruf übergeben werden, siehe Kapitel [1.2](#page-3-0)
	- Die GDT-Datei kann per Doppelklick direkt durch Windows mit Optovist gestartet werden, dazu muss die GDT-Endung (.gdt) in Windows mit dem Programm Optovist verknüpft werden.
- Untersuchungsergebnisse werden nicht importiert, nur Proband und Datum, sowie optional zusätzlich Uhrzeit der Untersuchung, bei Bedarf kann eine GDT-Datei mit Proband und Datum, sowie optional zusätzlich Uhrzeit der Untersuchung an Optovist zurück geliefert werden, und Optovist lädt anhand dieser Daten, die Untersuchung automatisch aus der eigenen Datenbank.

# **2.3 Datentransfer**

Der Datentransfer erfolgt über frei definierbare Ordner in dem die GDT-Dateien exportiert und importiert werden.

#### **2.3.1 Datei - Namenskonvention**

Der Transfer von Patientendaten aus/zur EDV erfolgt über 2 Dateien, dessen Namenskonvention beliebig in der Optovist-Konfiguration eingestellt werden kann. Die Standardwerte sind der Tabelle 1 zu entnehmen.

- <Empfänger-Kürzel><Sender-Kürzel> . GDT
- oder
- <Empfänger-Kürzel><Sender-Kürzel> . <hochzählende Nr> (z.B. \*.005)

#### **2.3.2 Datei - Endung**

Die Endung der erzeugten GDT-Dateien ist standardmäßig ".gdt". Sollte sich bereits eine Datei mit demselben Namen im GDT-Ordner befinden, wird diese gelöscht und durch die Neue ersetz. Um mehrere Untersuchungen hintereinander im GDT-Ordner abzulegen, kann Optovist so konfiguriert werden, dass die Dateinamenserweiterung für "*Daten einer Untersuchung übermitteln*" mit Hochzählender Nummer (\*.001 bis \*.999)

#### **2.3.3 Verzeichnisstruktur**

Die GDT-Dateien werden in frei definierbaren Transfer-Verzeichnisen abgelegt. Das Standardverzeichnis kann der Tabelle 1 entnommen werden. Der Transfer-Pfad für Import und Export kann in der Optovist-Systemkonfiguration seperat geändert werden. Dabei werden auch UNC-Adressen unterstützt.

#### **2.3.4 EDV – MG (Anforderungsdatei)**

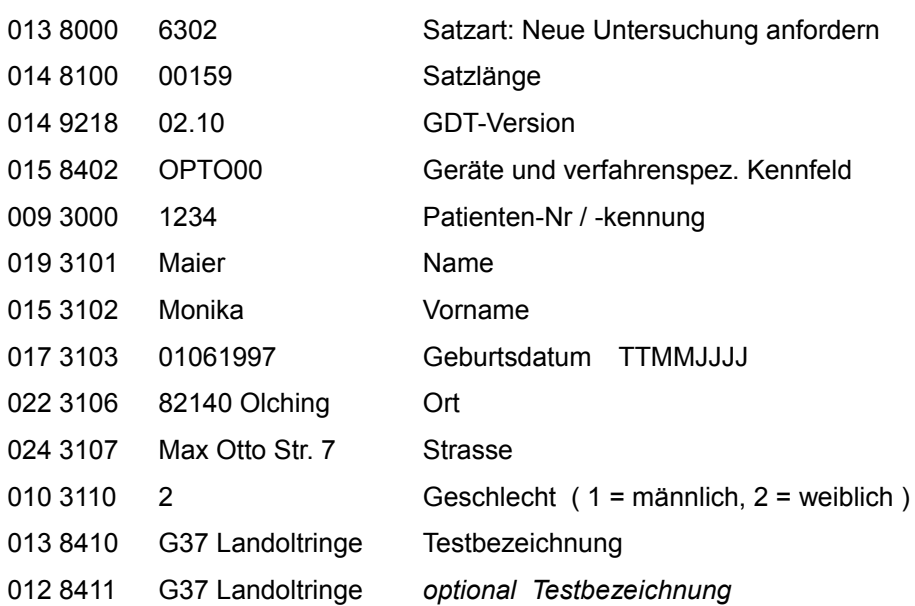

**Kommentiertes Beispiel** (mit Leerzeichen zur besseren Lesbarkeit) :

Die Testbezeichnung kennzeichnet die durchzuführende Untersuchung. Die Untersuchungsarten sind dem Kapite[l](#page-3-1) [1.1](#page-3-1) [Optovist Standard – Untersuchungen](#page-3-1) zu entnehmen.

#### **2.3.5 MG - EDV (Ergebnisdatei)**

#### **Untersuchungsergebnisse:**

Eine Untersuchung besteht aus einzelnen Testschritten (Sehschärfetest, Farbtest....). Innerhalb eines Testschrittes (z.B. Sehschärfe) können mehrer Augen getestet werden. Die einzelnen Testschritte werden im GDT als Testblock für jedes Auge nacheinander abgelegt. Jedes Testdetail wird mit einem eigenen Test-Ident einzeln gespeichert. Die ersten beiden Buchstaben des Test-Idents kennzeichnen die Testart, dann ein Buchstabe für das Auge, die beiden letzten kennzeichnen den Messwert.

z.B. : CVRDS : CV = Farbtest; R = Rechts; DS = Distanz

#### **Aufbau eines Testblocks**

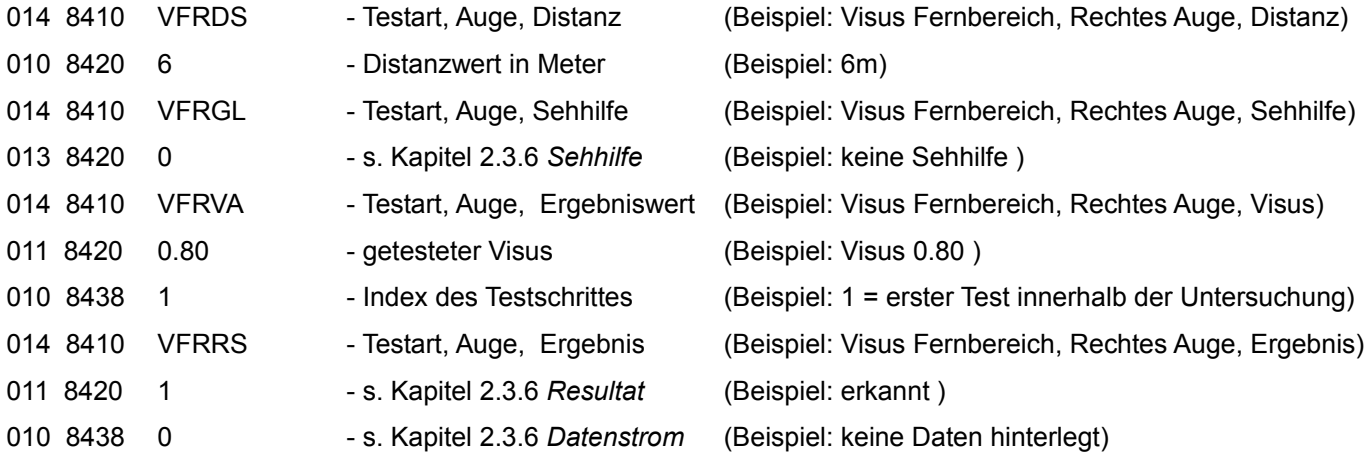

#### **Testarten**

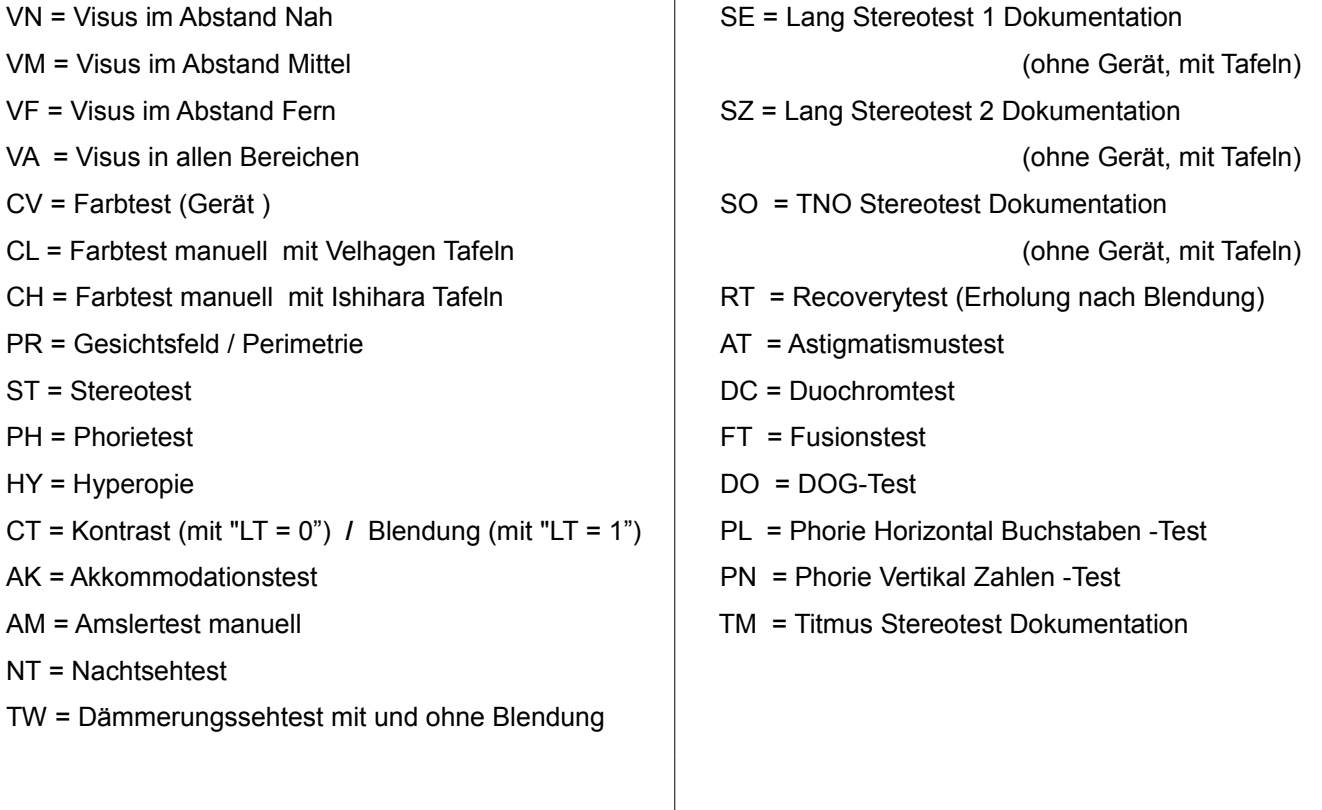

#### **Augenmodus**

R = Rechtes Auge

- L = Linkes Auge
- B = Beidseitig / Binokular

#### **Zusätzliche Angaben**

DS = Distanz

- CT = Kontrastwert
- LT = Lighting (Blendlampen)
- GL = Glasses (Sehhilfen)
- VA = Value (Ergebniswert), Datenstrom enthält Details der jeweiligen Testart
- RS = Resultat, Datenstrom enthält Details

Manuelle Tests (z.B. Farb- oder Amslertest) sind nur als Ergänzung des Sehtests aufgenommen. Sie können auch direkt über die Verwaltungssoftware abgefragt und gespeichert werden, falls in den Masken vorhanden.

Test-Ident (8410), Ergebniswert (8420) und Datenstrom (8438) bilden eine zusammengehörige Datengruppe und wiederholen sich für unterschiedliche Tests.

Je nach Testart werden nur die notwendigen Informationen übertragen: z.B. können Kontrast und Blendung beim normalen Sehtest fehlen, der Ergebniswert wäre nur bei Visus- und Stereo-Test belegt.

#### <span id="page-9-0"></span> **2.3.6 Detailbedeutung**

#### **Entfernung (\*DS)**

Feld 8420

Einheit: Meter

Bereich:

0,33 – 20 Meter

"U" = unendlich

### **Sehhilfen (\*GL) :**

Feld 8420

- 0 = Keine Sehhilfe
- $1 = \text{mit}$  Lesebrille
- 2 = mit Bifokalbrille
- 3 = mit Trifokalbrille
- 4 = mit Gleitsichtbrille
- 5 = mit BAP-Brille
- 6 = mit Kontaktlinsen
- 7 = mit Fernbrille
- 8 = Kinderbrille
- 9 = Kontaktlinsen und Lesebrille
- 10 = Kontaktlinsen und BAP
- $11$  = Lasik
- $12 = 10L$
- 13 = Gleitsichtkontaktlinsen
- 14 = CL+Lesebrille

**Hinweis:** Benutzer kann für die Sehhilfe die "benutzerdefinierte Eingabe" aktivieren und die Sehhilfen frei definieren, dann wird an dieser Stelle keine ID-Numner übergeben, sondern im Klartext der Name.

#### **Getesteter Visus (\*VA)**

#### Feld 8420

0.00 = kein Visus verwendet

 $-1$  = kein Visus getestet

 $0.1 - 1.6$  = getesteter Visus

#### **Resultat (\*RS):**

Feld 8420

-1 = unvollständig / nicht durchgeführt

- 0 = nicht regelrecht / nicht erkannt / auffällig
- 1 = regelrecht / erkannt
- 2 = fraglich / teilweise erfüllt

#### Feld 8438

**Details**: Testart spezifisch, siehe Kapitel [2.3.7](#page-11-0) [Aufbau Testarten](#page-11-0)

### **Kontrastwert (\*CT):**

Feld 8420

- Kontrastwert der Bilder in Prozent 0-100%
- Im Dämmerungssehtest wird der Kontrast nicht in Prozent sondern im Verhältnis zur Umfeldhelligkeit angegeben z.B.: 1 : 27

### **Blendlampen (\*LT):**

Feld 8420

- 0 = Blendlichtquelle aus
- 1 = Blendlichtquelle ein

#### <span id="page-11-0"></span> **2.3.7 Aufbau Testarten**

#### **Sehschärfe - Visustest**

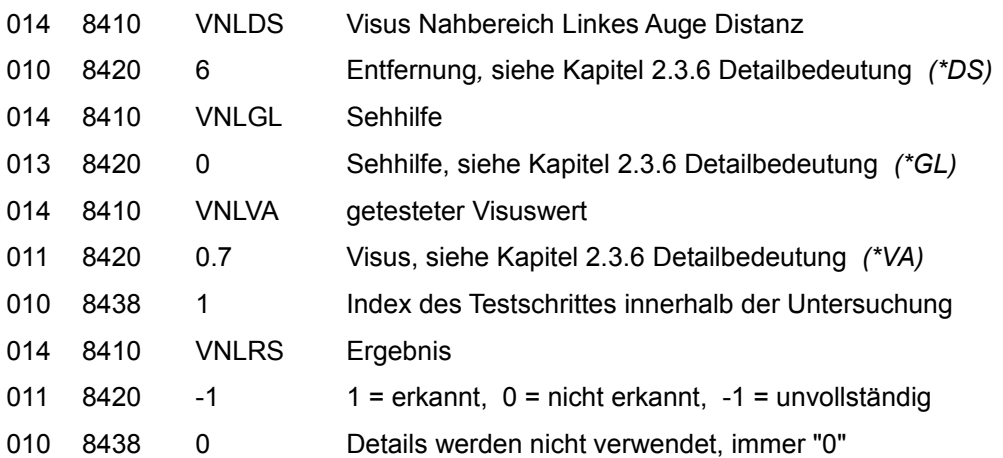

### **Stereotest**

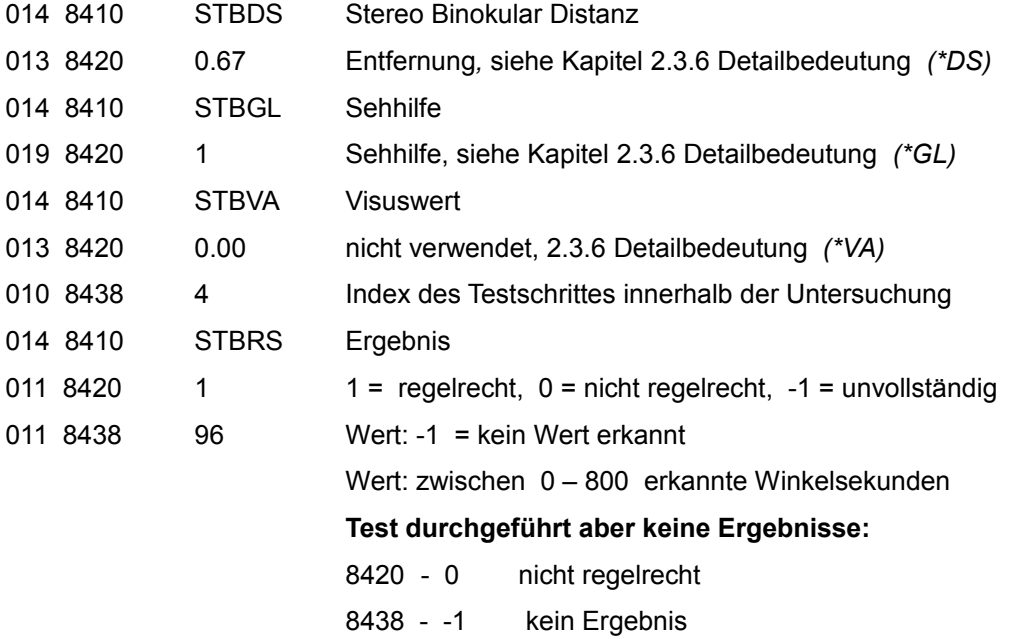

### **Farbtest (Gerät)**

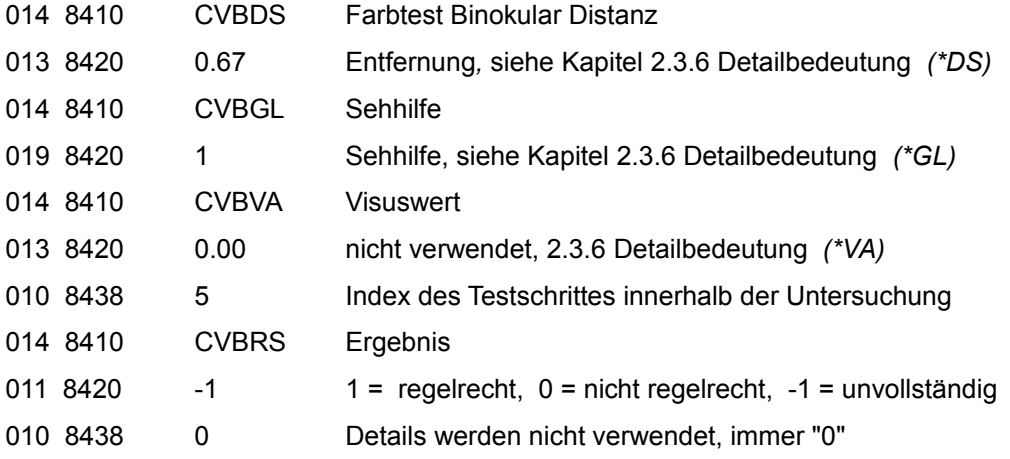

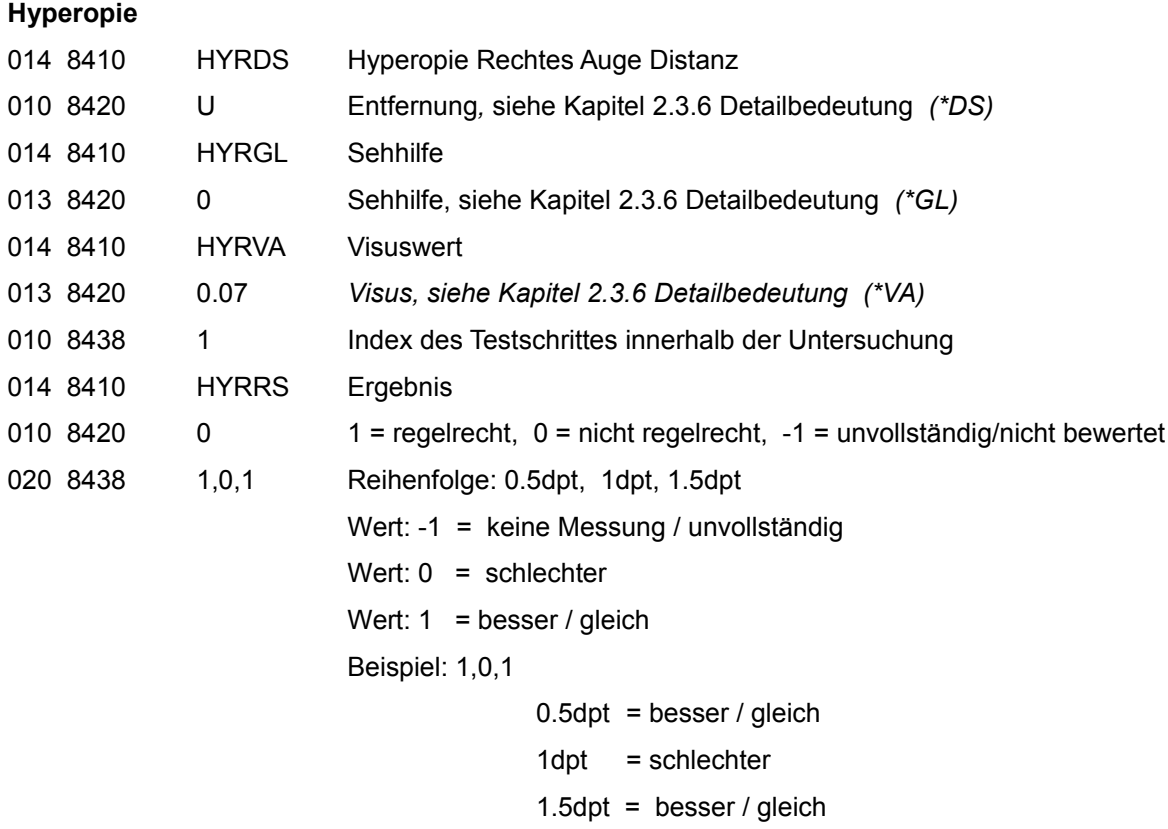

#### **Kontrasttest**

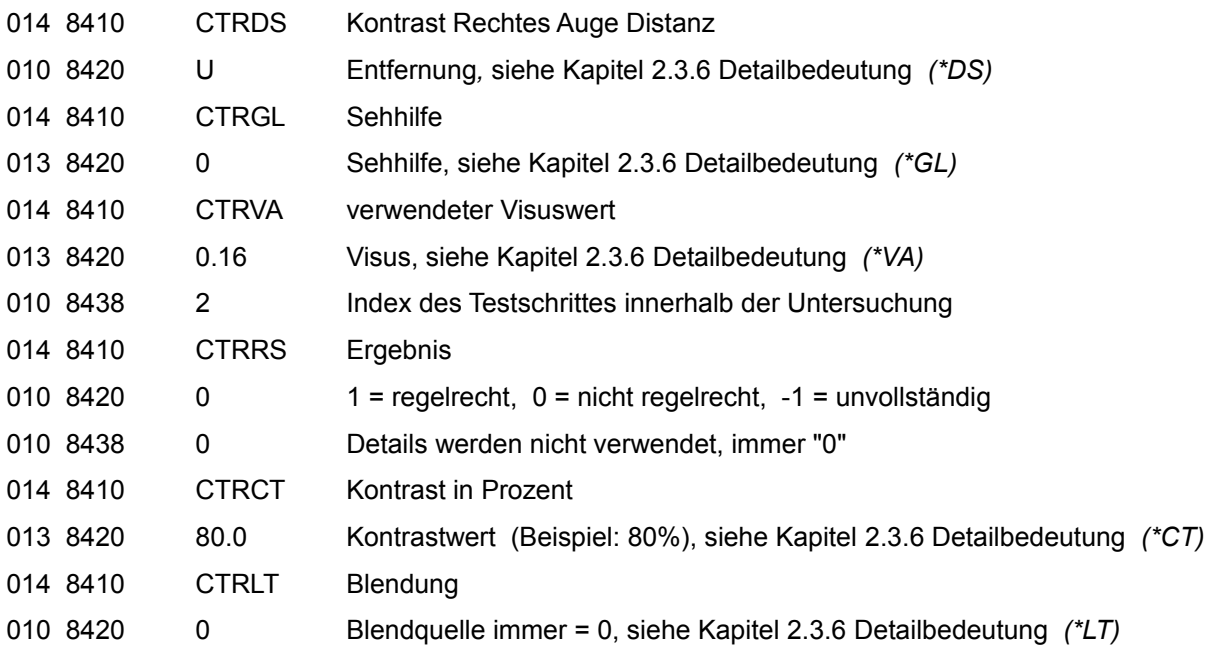

# **Blendungstest (Kontrasttest mit Blendung)**

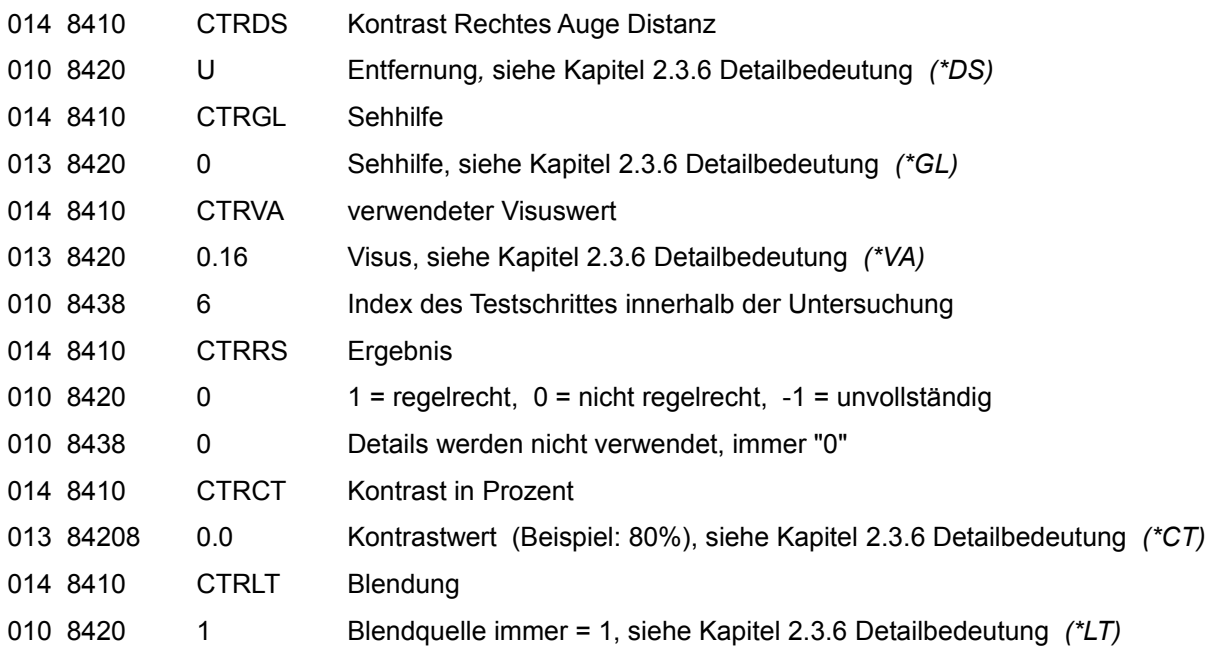

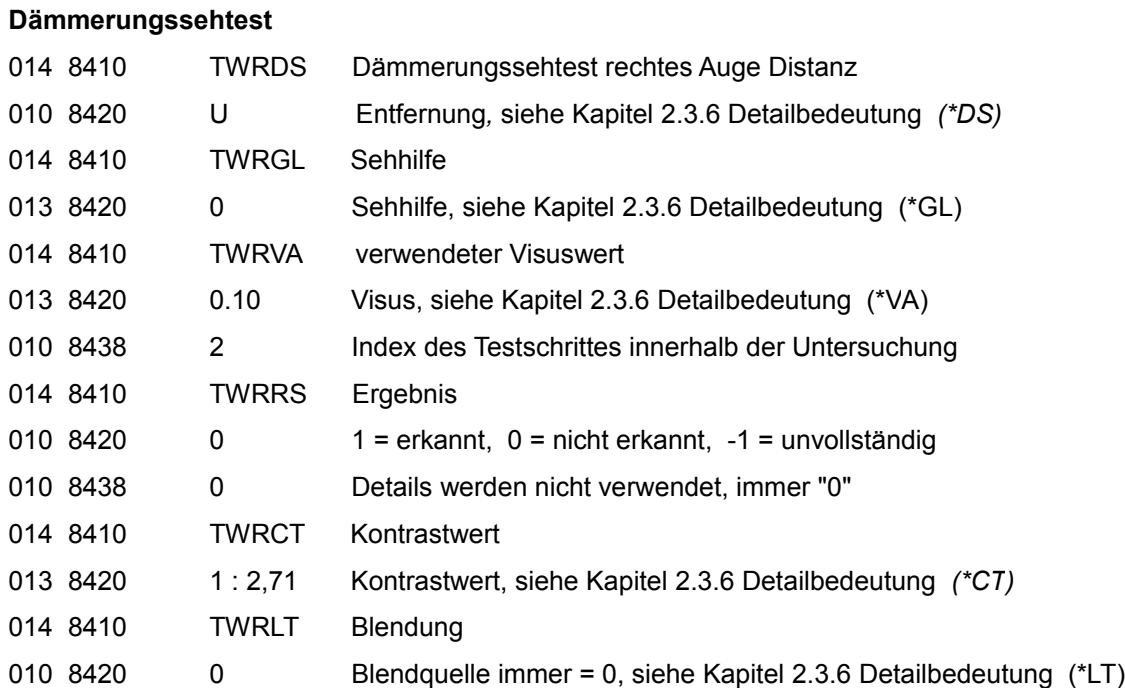

# **Dämmerungssehtest mit Blendung**

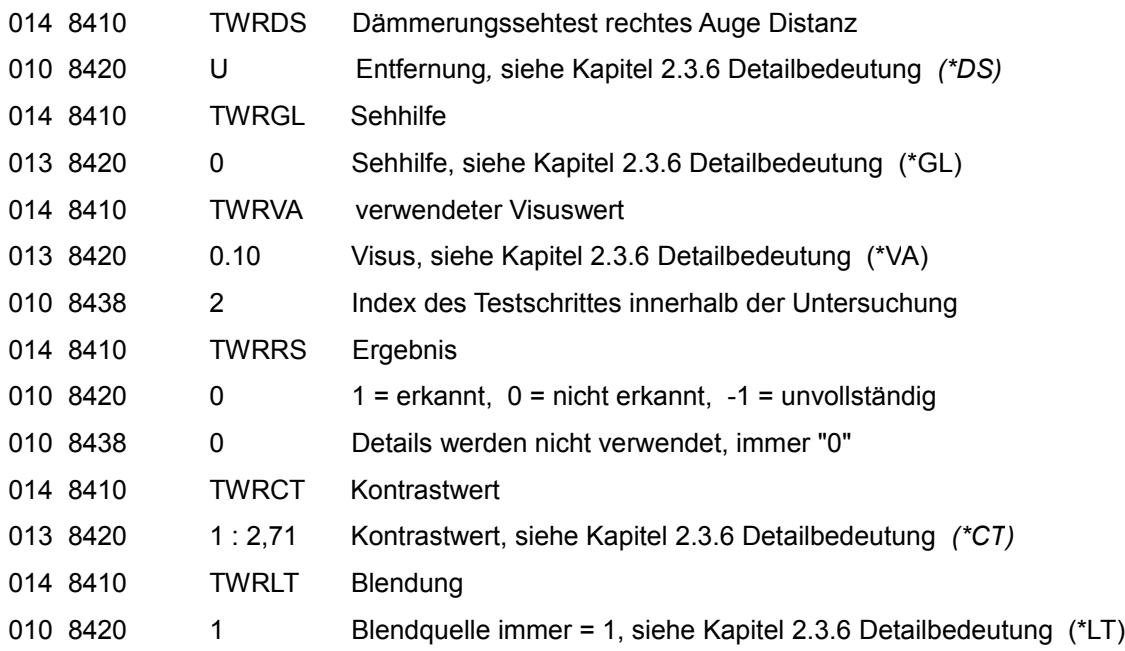

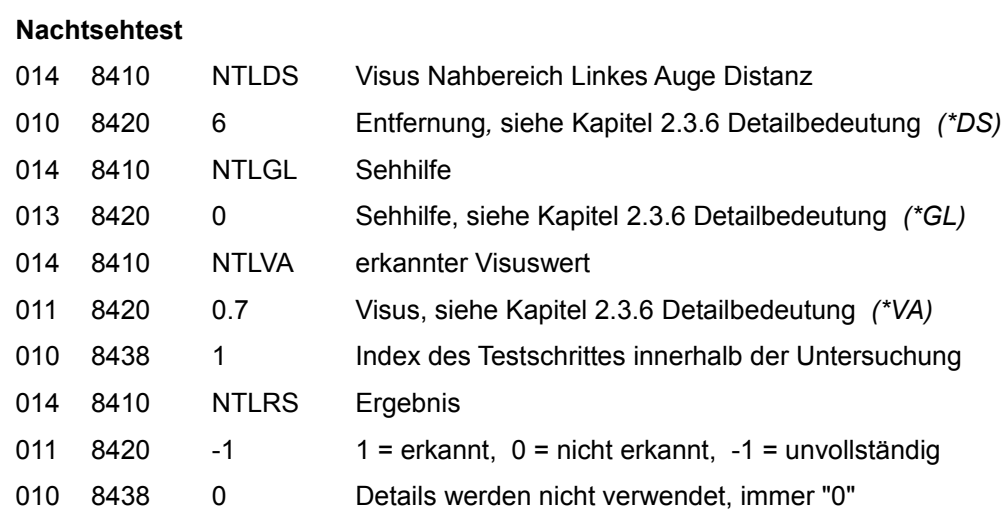

#### **Phorietest**

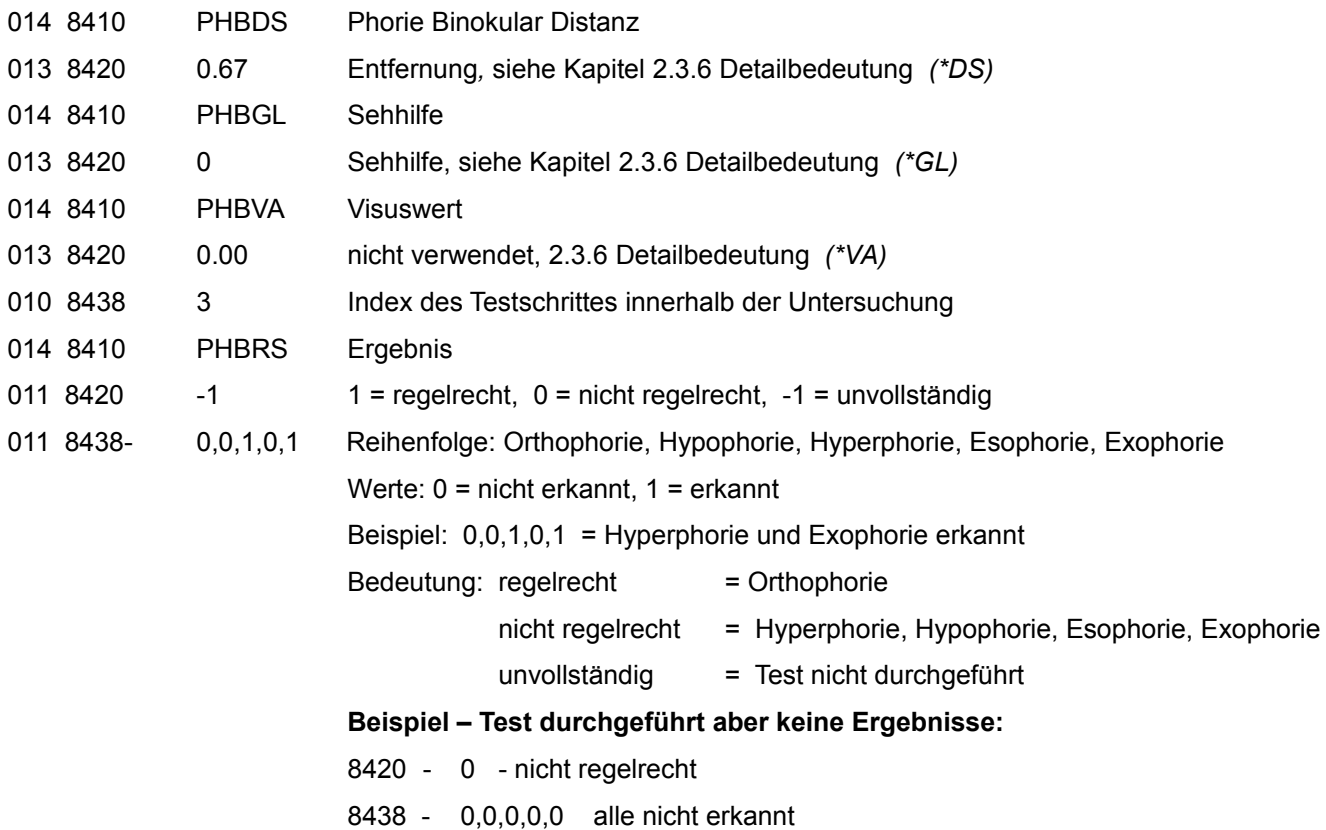

#### **Akkommodationstest**

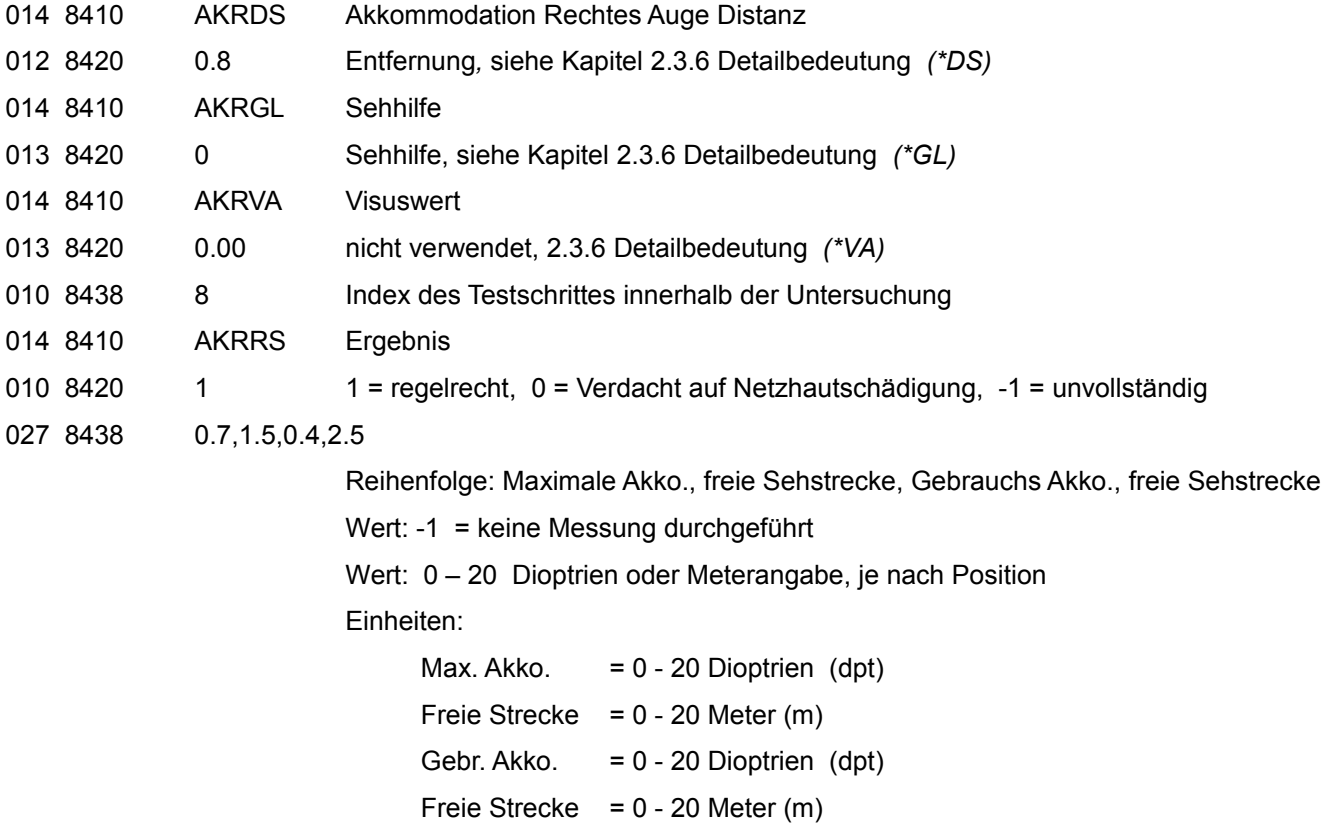

Beispiel: 0.7,1.5,0.4,2.5 Max. Akko.  $= 0.7$  dpt Freie Strecke =  $1.5 \text{ m}$ Gebr. Akko.  $= 0.4$  dpt Freie Strecke =  $2.5 m$ 

#### Hinweis:

Wurde der Akkommodationstest durchgeführt, sind immer alle Werte vorhanden, wurde der Test nicht durchgeführt fehlen immer alle Angaben (-1,-1,-1,-1), es kann nicht vorkommen, das nur Teilweise Werte innerhalb des Akkommodationstest vorliegen.

#### **Perimetrietest**

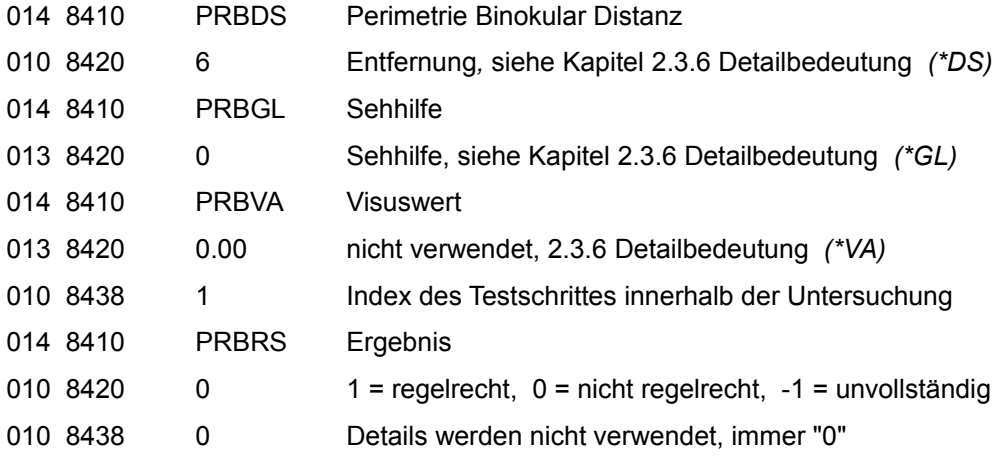

### **Amslertest (ohne Gerät, mit Tafel)**

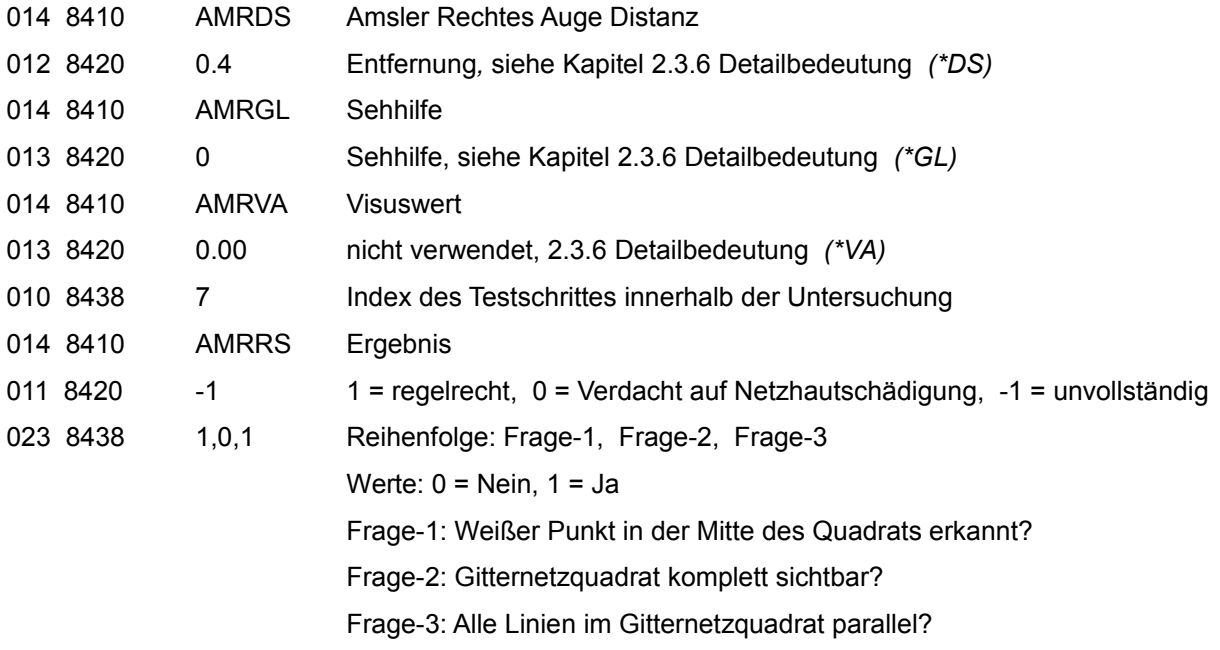

### **Ishiharatest (ohne Gerät, mit Tafeln)**

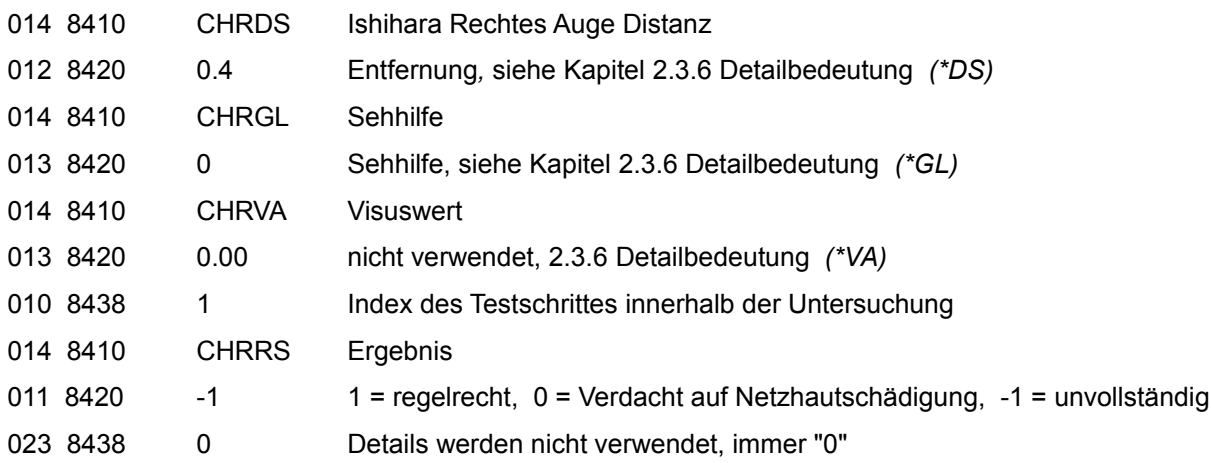

### **Velhagentest (ohne Gerät, mit Tafeln)**

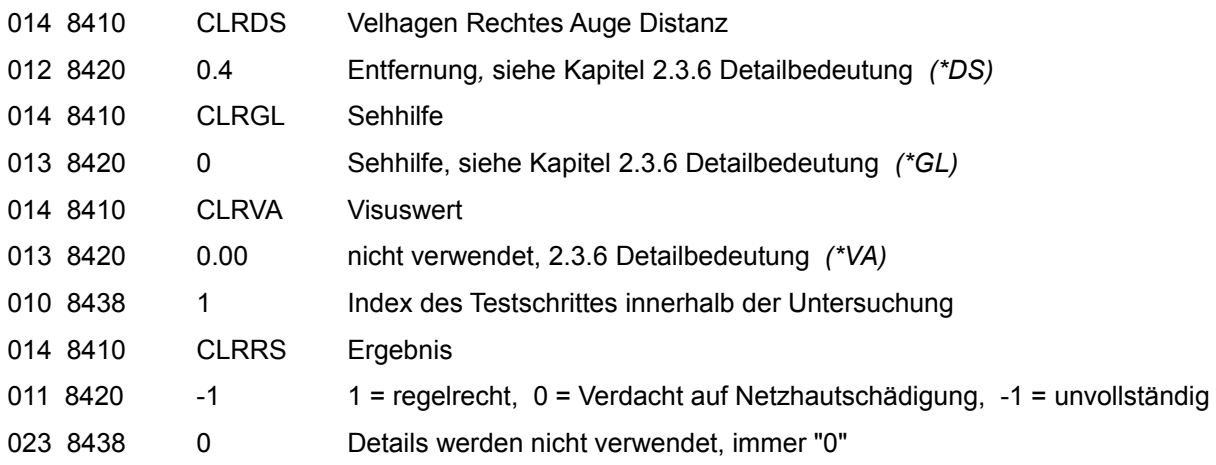

# **Lang Stereotest 1 (ohne Gerät, mit Tafeln)**

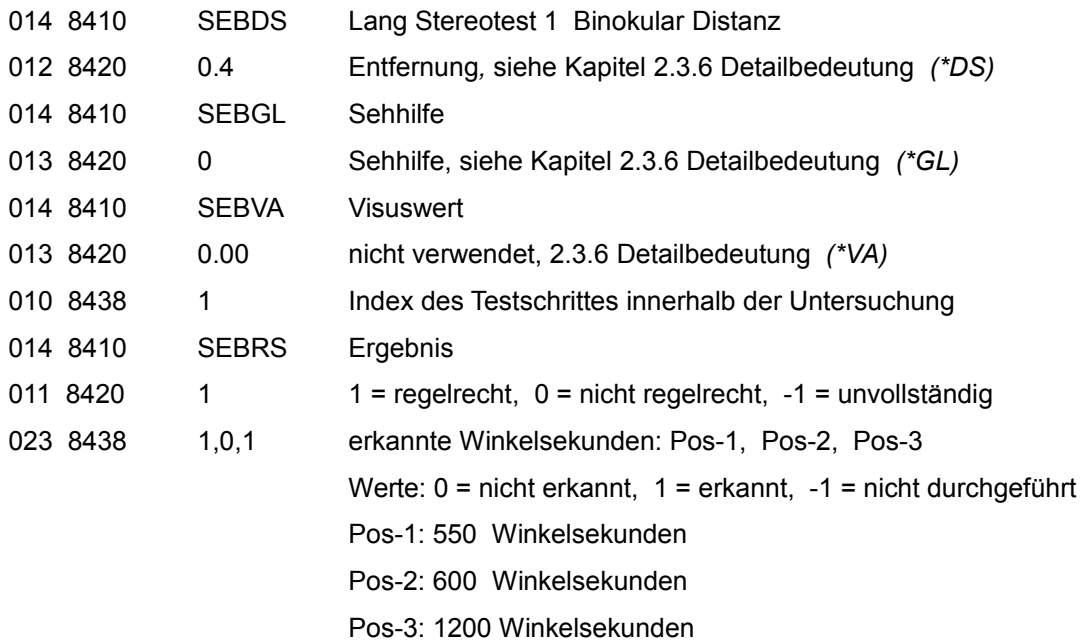

# **Lang Stereotest 2 (ohne Gerät, mit Tafeln)**

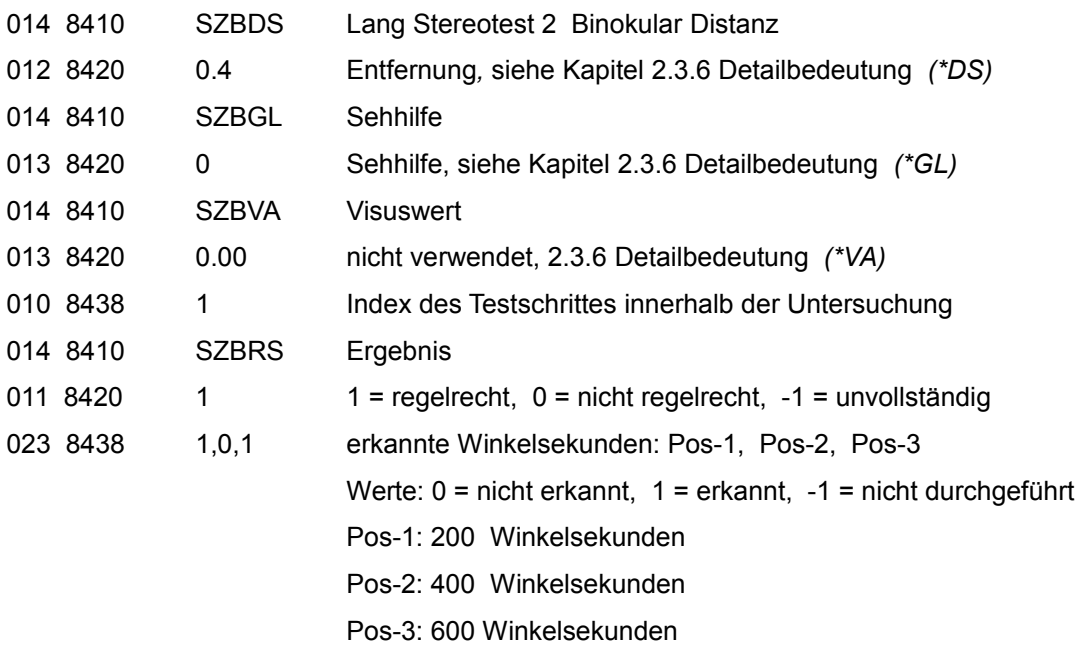

# **TNO Stereotest (ohne Gerät, mit Tafeln)**

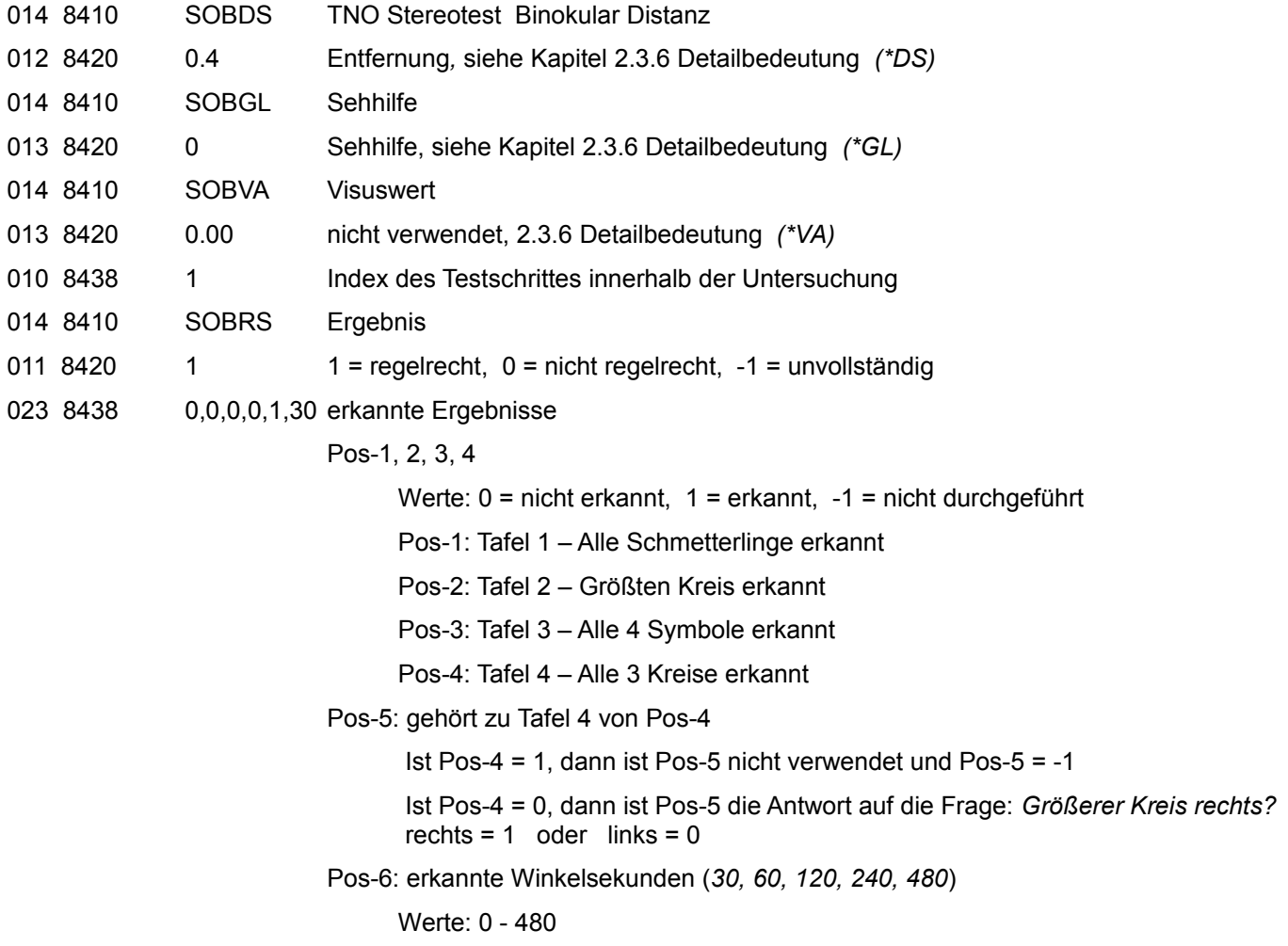

### **Titmus Stereotest (ohne Gerät, mit Tafeln)**

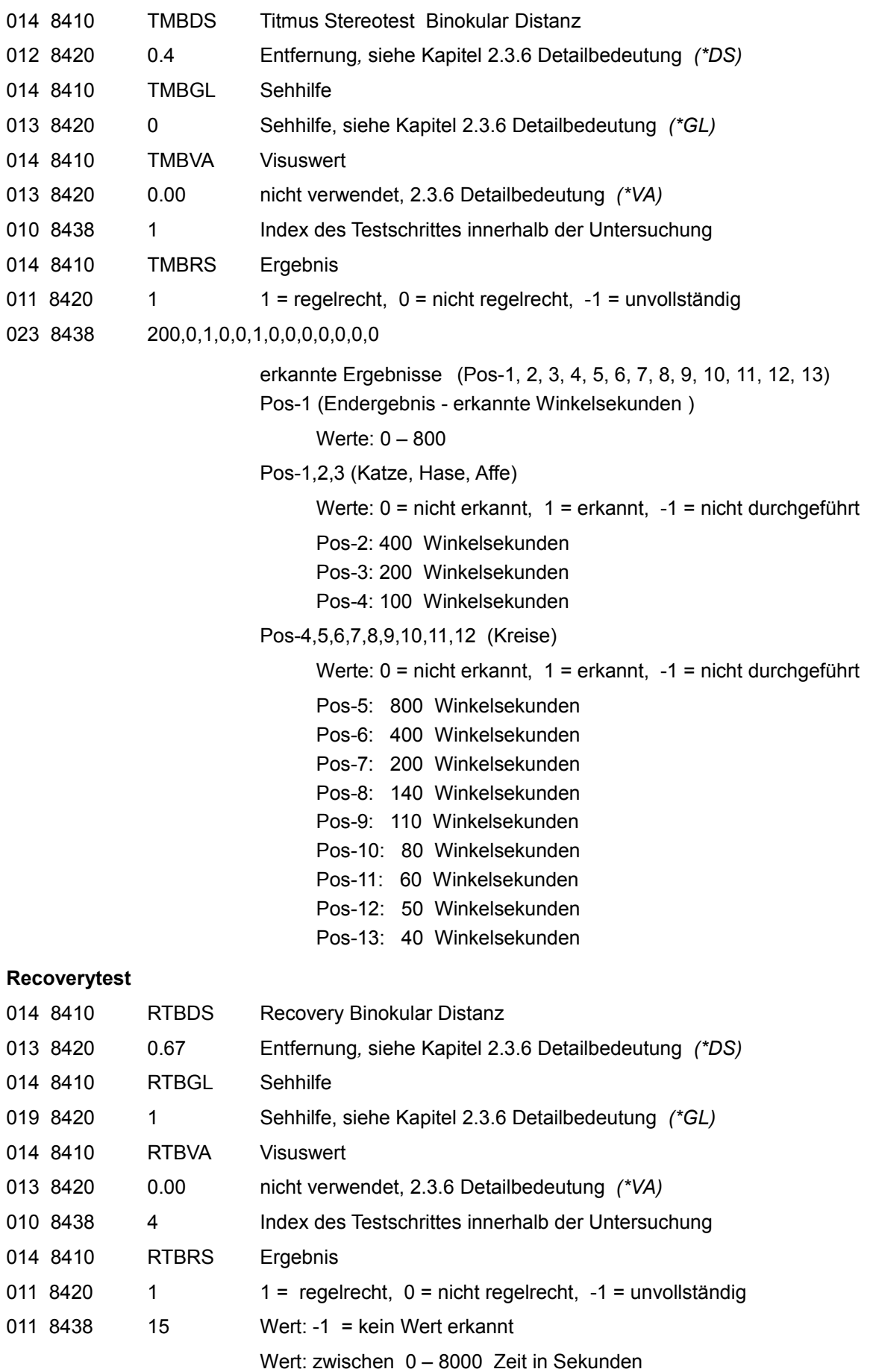

### **Astigmatismustest**

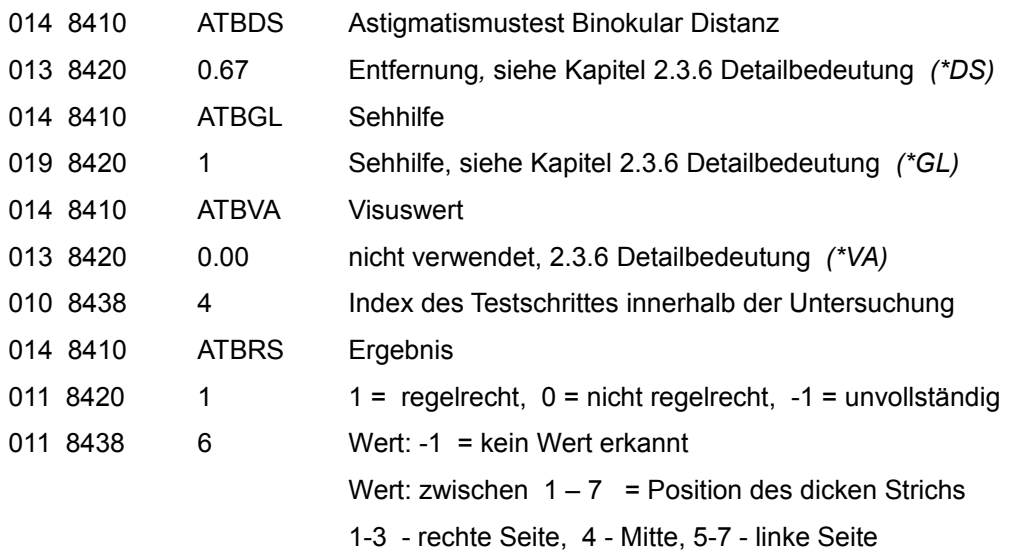

#### **Duochromtest**

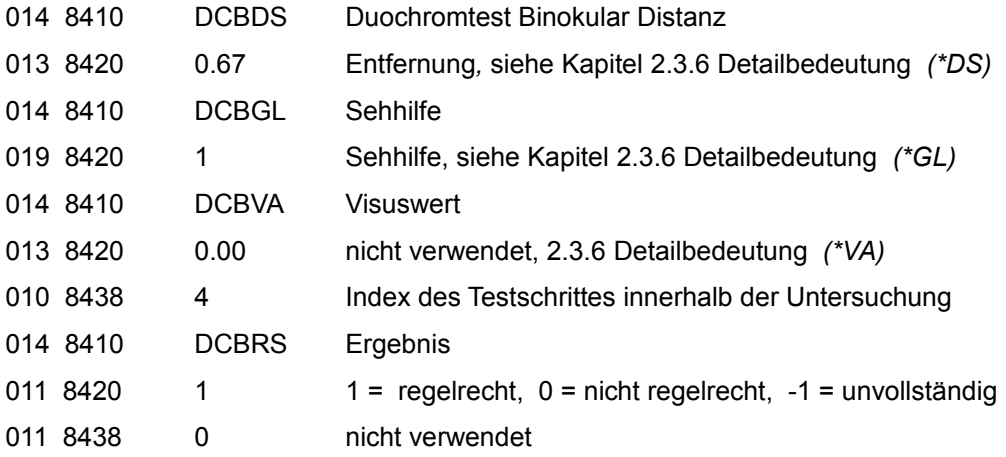

#### **Fusionstest**

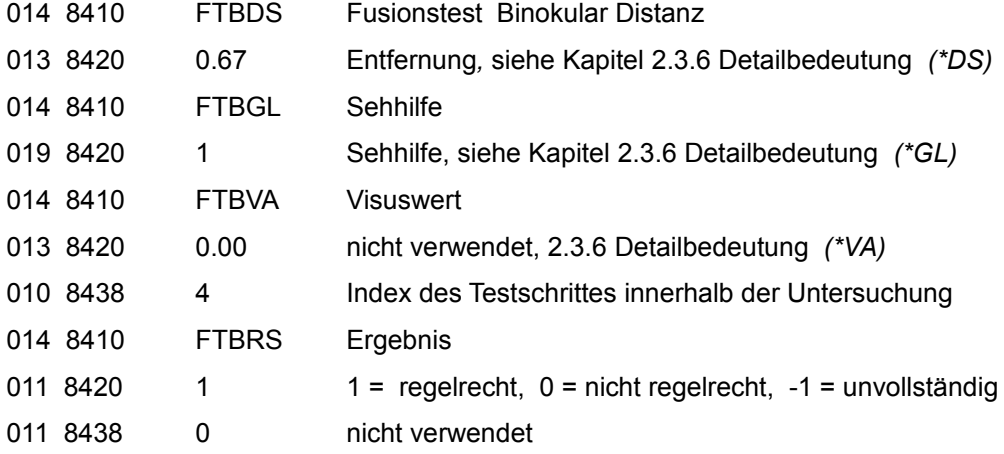

#### **DOG-Test**

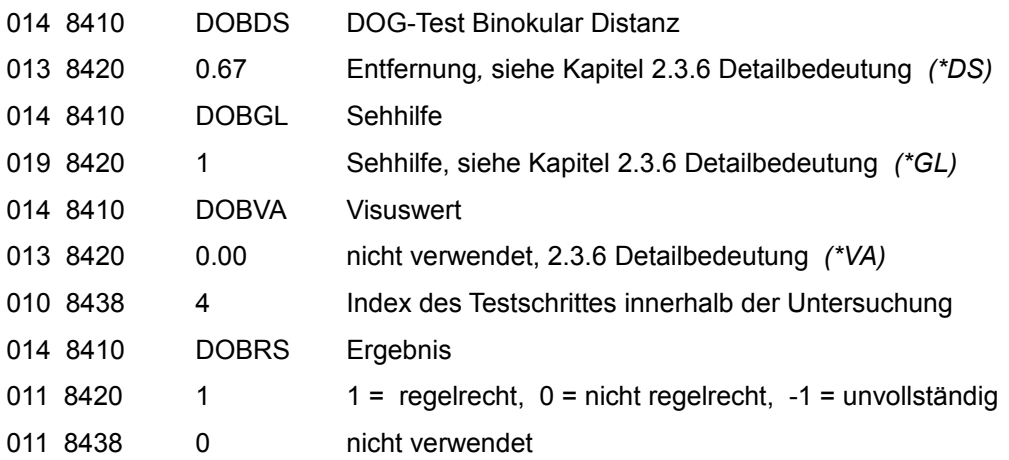

#### **Phorie Horizontal Buchstaben -Test**

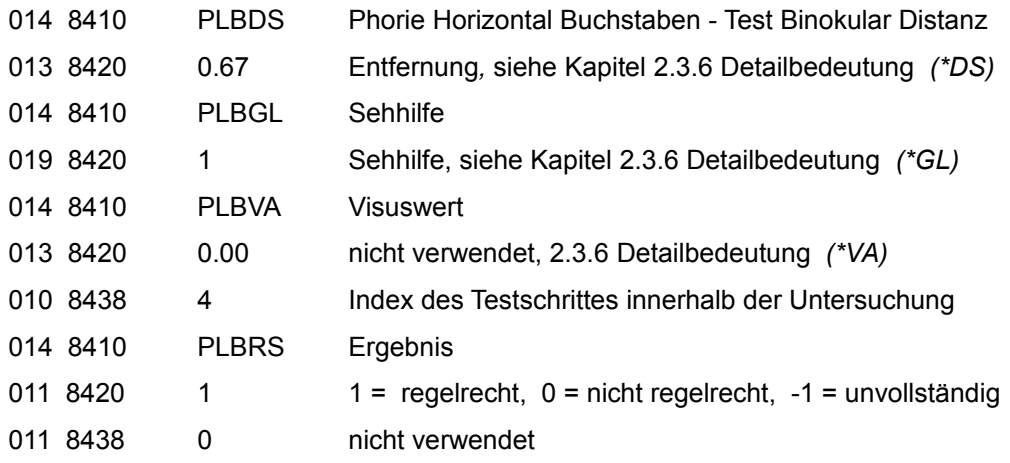

### **Phorie Vertikal Zahlen -Test**

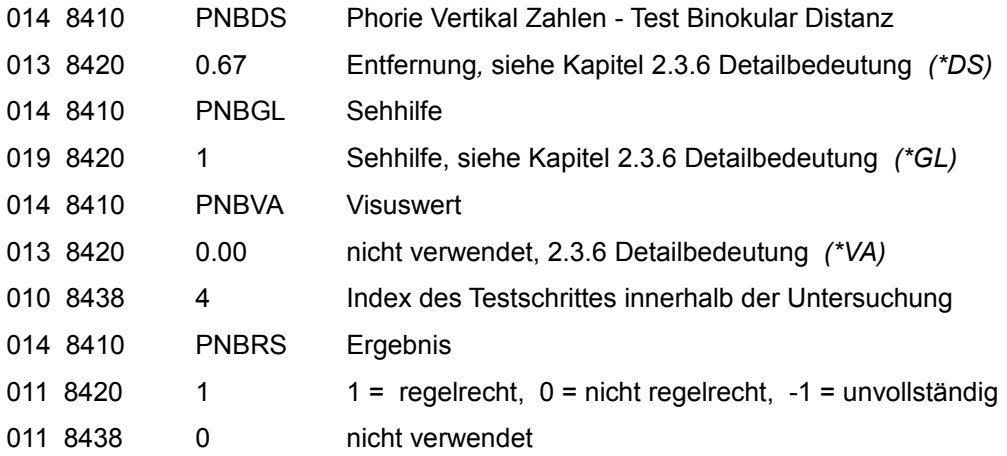

### **2.3.8 Kommentiertes Beispiel (mit Leerzeichen zur besseren Lesbarkeit) :**

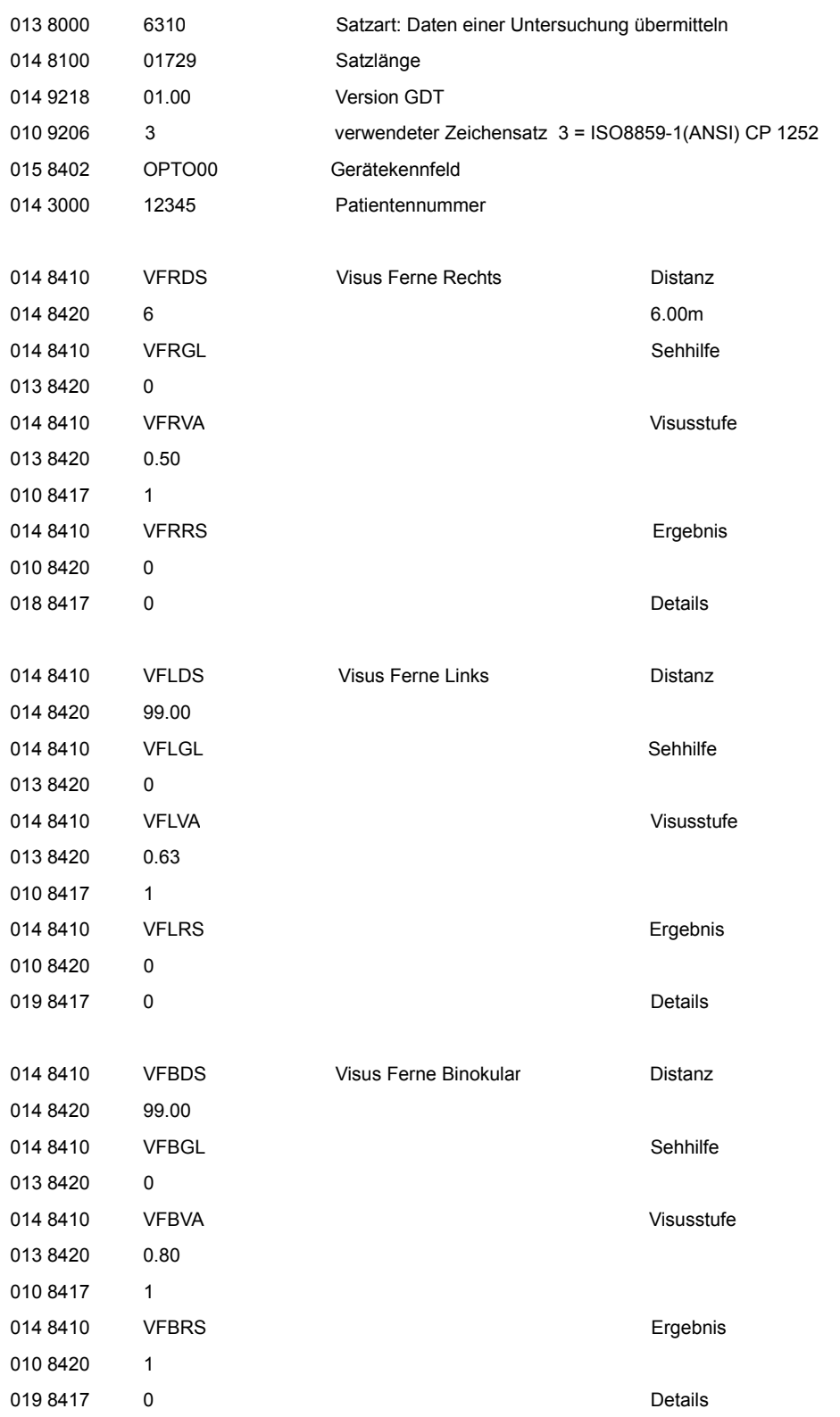

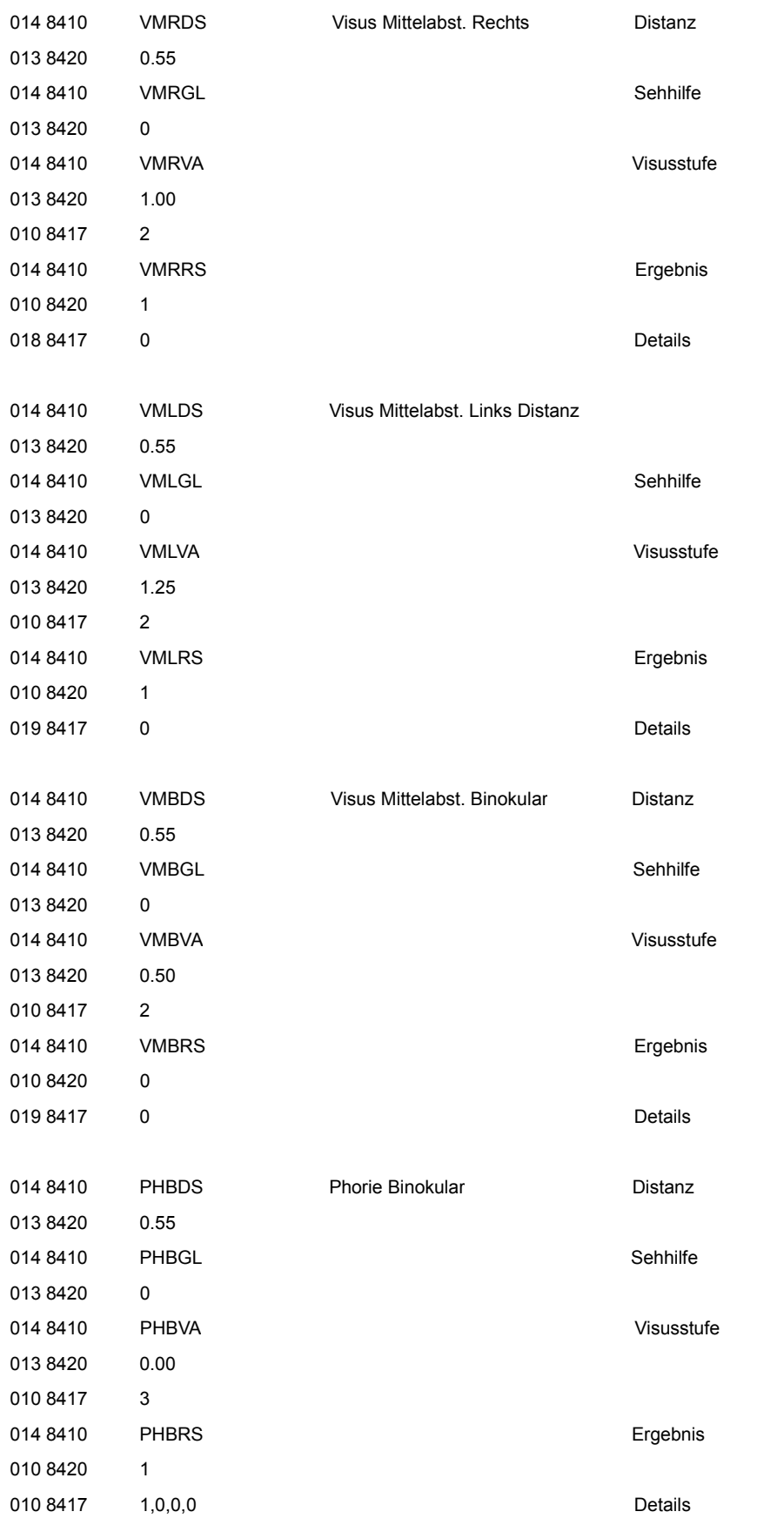

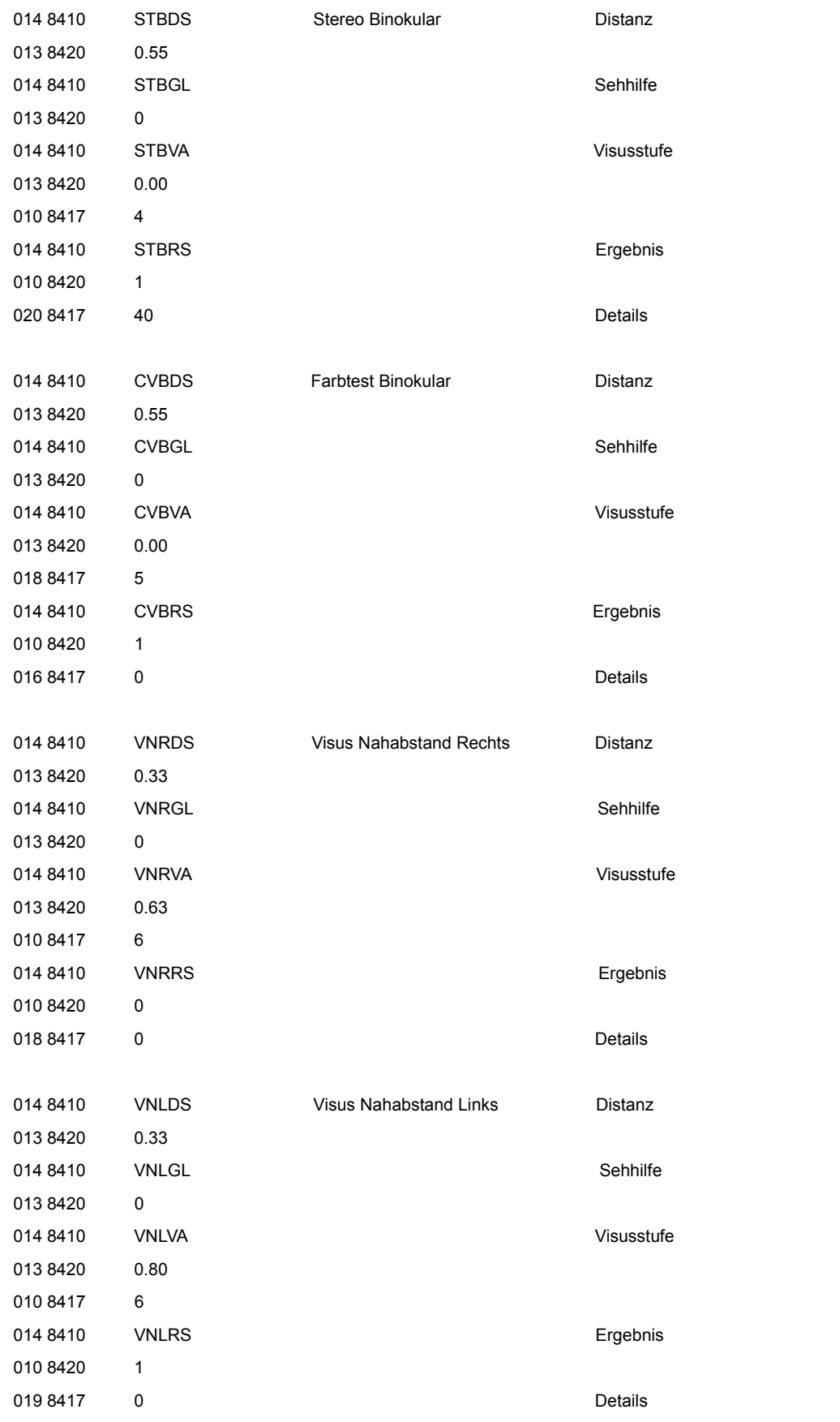

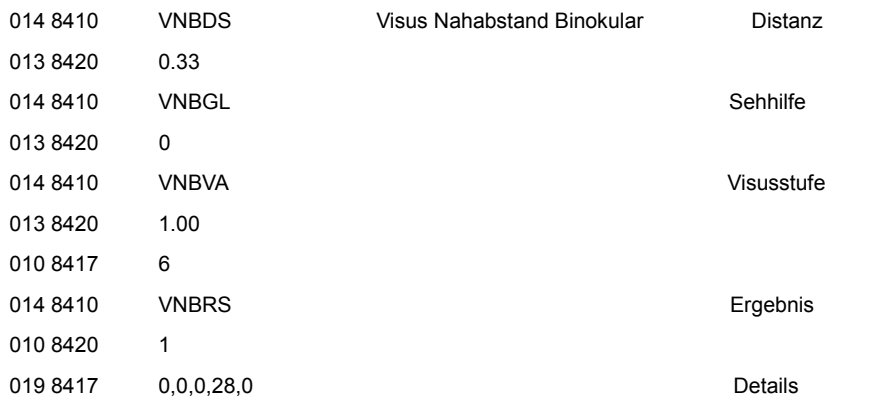

#### **2.3.9 Ergebnis – Export**

Optovist kann so konfiguriert werden, dass zusätzlich zu den GDT-Untersuchungsergebnisse, beim Export ein PDF-Dokument und/oder eine XML-Datei, die die Untersuchungsergebnissen enthalten, mit exportiert werden.

#### **2.3.10 Datentransfer - Ablauf**

Die Importdatei *OPTEDV.gdt* wird vor dem Start des Optovist-Programms von der EDV erzeugt (Satzart "Neue Untersuchung anfordern"). Sie enthält die Daten des Probanden (mindestens Name und Vorname) und die durchzuführende Untersuchung (z.B. *G37 Landoltringe*).

Beim Start von Optovist, werden diese Probandendaten aus der Gdt-Datei in Optovist eingelesen und in die Optovist-Datenbank übernommen, die GDT-Datei wird von Optovist nach dem Einlesen gelöscht.

Die Exportdatei *EDVOPT.gdt* wird direkt beim Speicher der Untersuchung von Optovist erzeugt (Satzart "Daten einer Untersuchung übermitteln"). Sie enthält den Probanden, das Untersuchungs-Datum und -Uhrzeit. Falls in Optovist eingestellt, wird zusätzlich ein PDF und/oder XML-Datei mit den Untersuchungsergebnissen erzeugt.

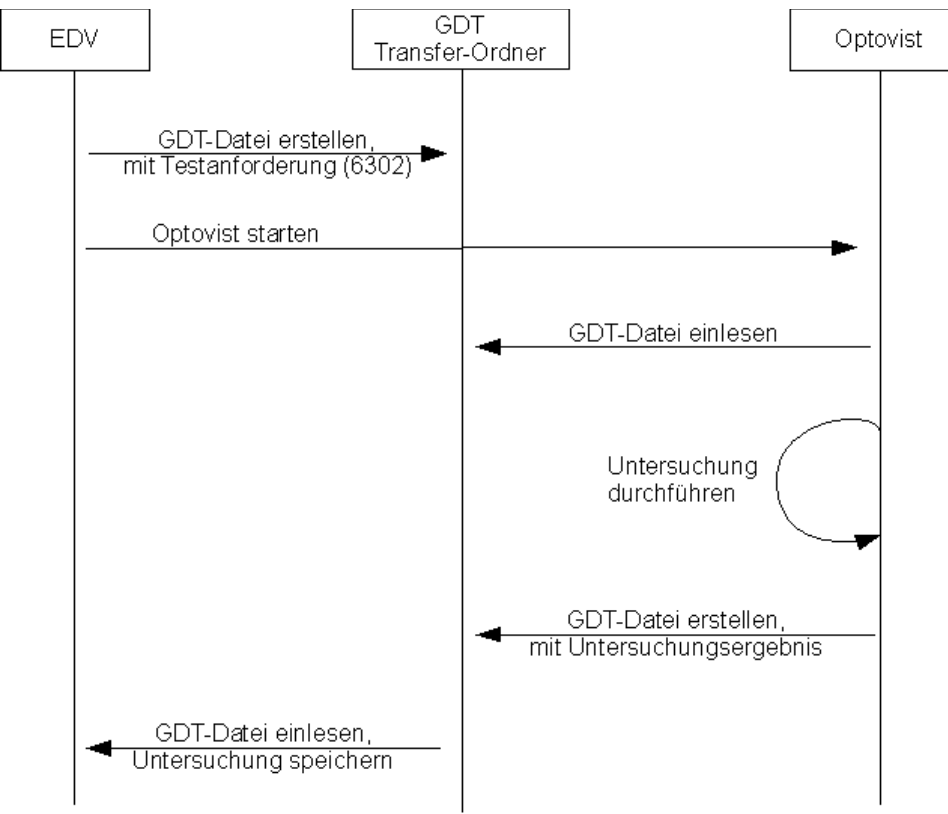

*Abbildung 1: GDT - Ablauf Datentransfer*

#### **2.3.11 Untersuchung anzeigen**

Eine bereits durchgeführte Untersuchung kann an Optovist zurückgesendet, dort erneut geladen und dargestellt werden: *OPTEDV.gdt* wird vor dem Start des Optovist-Programms von der EDV erzeugt (Satzart "Daten einer Untersuchung zeigen."). Sie enthält die Daten des Probanden, das Datum und die Uhrzeit der durchgeführten Untersuchung.

#### **Nur Proband-Daten**

• Sollte nur der Proband und kein Zeitpunkt der Untersuchung übergeben werden, öffnet Optovist ein Fenster zur Auswahl, mit allen Untersuchungen des übergebenen Probanden.

#### **Proband-Daten und Datum**

• Sollte der Proband und das Datum übergeben werden, aber keine Uhrzeit , öffnet Optovist ein Fenster zur Auswahl, mit allen Untersuchungen des Probanden am übergebenen Datum.

### **2.4 GDT-Satzarten Spezifikation**

#### **2.4.1 Unterstützte Satzarten**

- *Stammdaten anfordern"6300" (wird von Optovist nicht unterstützt)*
- Stammdaten übermitteln "6301" Import
- Neue Untersuchung anfordern "6302" Import
- Daten einer Untersuchung übermitteln "6310" Export und Import *(benötigt XML-Datei)*
- Daten einer Untersuchung zeigen "6311" Import

#### <span id="page-27-0"></span> **2.4.2 Import von EDV**

Folgende Satzarten, mit dazugehörigen Informationen, können eingelesen werden. Dabei spielt die Reihenfolge der Informationen in der GDT-Datei keine Rolle.

#### **Pflicht-Daten**:

- GDT-Version: 2.1
- Geräte-Kennung: OPTO00 (optional geht auch OPTO00 09)
- Beim GDT-Import muss zum erfassen des Probanden mindestens Name und Vorname angegeben werden.

6301 - Stammdaten übermitteln

- 9218 Version GDT
- 8402 Geräte Kennfeld
- 0132 Datenbank-Passwort *(optional)*
- 3000 PatientenNr / Kennung
- 3101 Nachname
- 3102 Vorname
- 3103 Geburtsdatum
- 3106 Wohnort
- 3111 Geburtsort
- 3107 Strasse
- 3110 Geschlecht

#### 6310 - Daten einer Untersuchung übermitteln

- 9218 Version GDT
- 8402 Geräte Kennfeld
- 0132 Datenbank-Passwort *(optional)*
- 8411 zusätzlich Kennung (*Optovist*)
- 3000 PatientenNr / Kennung
- 6303 Dateiformat
- 6305 Dateiverweis
	- *optional Untersuchungsergebnisse*

#### 6302 - Neue Untersuchung anfordern

- 9218 Version GDT
- 8402 Geräte Kennfeld
- 0132 Datenbank-Passwort *(optional)*
- 3000 PatientenNr / Kennung
- 3101 Nachname
- 3102 Vorname
- 3103 Geburtsdatum
- 3106 Wohnort
- 3111 Geburtsort
- 3107 Strasse
- 3110 Geschlecht
- 8990 Prüfer
- 8410 Untersuchungs-Art
- 8411 optional Untersuchungs-Art
- 6311 Untersuchung anzeigen
	- 9218 Version GDT
	- 8402 Geräte Kennfeld
	- 0132 Datenbank-Passwort *(optional)*
	- 3000 PatientenNr / Kennung
	- 3101 Nachname
	- 3102 Vorname
	- 3103 Geburtsdatum
	- 3106 Wohnort
	- 3111 Geburtsort
	- 3107 Strasse
	- 3110 Geschlecht
	- 8990 Prüfer
	- 6200 Untersuchungs-Datum
	- 6201 Untersuchungs-Uhrzeit
	- 8432 *optional* Untersuchungs-Datum
	- 8439 *optional* Untersuchungs-Uhrzeit
- 
- 
- -

#### **2.4.3 Export zur EDV**

6310 - Daten einer Untersuchung übermitteln

- 9218 Version GDT
- 9206 Zeichensatz (ISO 8859-1)
- 8402 Geräte Kennfeld
- 8411 zusätzlich Kennung (*Optovist*)
- 3000 PatientenNr / Kennung
- 3101 Nachname
- 3102 Vorname
- 3103 Geburtsdatum
- 3106 Wohnort
- 3107 Strasse
- 3110 Geschlecht
- 8990 Prüfer
- 8470 Bemerkung
- 6200 Untersuchungs-Datum
- 6201 Untersuchungs-Uhrzeit
- 8432 Untersuchungs-Datum
- 8439 Untersuchungs-Uhrzeit
- 8410 Test-Ident
- 8420 Wert (Ergebnis)
- 8438 Datenstrom (Details)

#### **2.4.4 PDF/XML**

Optovist kann auf Wunsch die Untersuchung als PDF oder/und als XML-Datei an die EDV zurückliefern.

Beispiel:

0156302000001 0126303VAX 0276304Untersuchungsdaten 0766305file:///C:/Program Files/Vistec/Optovist/gdt/EDVOPT\_examination.vax 0156302000002 0126303PDF 0376304Untersuchungszusammenfassung 0726305file:///C:/Program Files/Vistec/Optovist/gdt/EDVOPT\_summary.pdf

6310 – optional (für PDF oder/und XML)

- 6303 00000x DateiArchivKenner
- 6303 Dateiformat ( "VAX" oder "PDF")
- 6304 Dateiinhalt ("Bezeichnung")
- 6305 Dateiverweis (Pfad zur Datei )
- optional Untersuchungsergebnisse siehe Kapitel [2.3.7](#page-11-0)

# **3 XML-Schnittstelle**

Optovist ermöglicht es eine komplette Untersuchung als XML-Datei zu exportieren. Diese XML-Dateien haben die Endung "*.vax*". Wird diese Datei-Endung in Windows unter dem Programm Optovist registriert, kann per Doppelklick auf die XML-Datei, diese direkt mit Optovist gestartet und geladen werden.

Mit Hilfe der XML-Datei ist es möglich, die komplette Untersuchung in Optovist ohne Datenbank erneut zu laden, dabei wird die Untersuchung automatisch importiert (sofern nicht schon vorhanden).

Diese Option wäre z.B. bei folgenden Szenario hilfreich:

Ausgangssituation:

- Optovist Datenbank ist nicht über das Netzwerk verteilt.
- PC-A besitzt eine lokale Optovist Installation und EDV-Netzwerk-Anbindung.
- PC-B besitzt eine lokale Optovist Installation und EDV-Netzwerk-Anbindung.
- 1. An PC-A wird eine Untersuchung durchgeführt und der EDV übergeben.
- 2. An PC-B soll mit Hilfe der EDV die Untersuchung von PC-A erneut angezeigt werden.
	- PC-B Optovist Datenbank leer
	- PC-B EDV übergibt beim GDT-Transfer die zuvor gespeicherte XML-Datei der Untersuchung von PC-A
	- Optovist kann Untersuchung aus der XML-Datei laden und anzeigen

### **3.1 Allgemeiner Aufbau**

<Untersuchung> <Proband> <Identitaet> </Identitaet> </Proband> <Sequenz> <Einstellungen> <Einstellung /> </Einstellungen> <Testschritt> <*Testart*> *...optional je nach Testart...* </*Testart*> <Quoten> </Quoten> </Testschritt> <NotesK /> </Sequenz> </Untersuchung>

#### **Element - Untersuchungen**

- Untersucher
- Name
- Zeitstempel *[ "YYYY-MM-DDTHH:MM:SS" ]*

#### **Element Proband**

- Element *Identitaet*
	- Name
	- Vorname
	- Geburtstag *[ "YYYY-MM-DD" ]*
	- Bundesland
	- Kommentar
	- Land
	- Strasse
	- IdNr
	- Postleitzahl
	-
	- gdtid<br>○ Geschlecht ◦ Geschlecht *[ 'm' = männlich, 'f' = weiblich ]*
	- Ort
- Element *Firma*
	- Firmenname
	-
	- None *['1' = keine Firma zugeordnet, '0' = Firma zugeordnet]*
	- Bundesland
	- Kommentar
	- Land
	- Strasse
	- Abteilung
	- IdNr
	- Postleitzahl
	- Ort

#### **Element Sequenz**

- Element *Einstellungen*
	-

◦ Sehhilfe *[benutzerdefninierte Sehhilfe] [ Standard: ohne, Lesebrille, Bifokalbrille, Trifokalbrille, Gleitsichtbrille, BAP-Brille, Kontaktlinsen, Fernbrille ]*

- Element *Einstellung*
- Bereich ['1' = Nahbereich, '2' = Zwischenbereich, '3' = Fernbereich ] ■ Distanz [ Wert zwischen 0.33 - 20 Meter]
- Element *Testschritt*
	- Typ *[ Testart siehe Kapitel " [3.2](#page-32-0) [Aufbau der einzelnen Testarten"](#page-32-0) ]*
	- Sehhilfe *[ Sehhilfe in diesem Test ]*
	- Bereich *[ Entfernungs-Bereich des Tests ]*
	- Mod *[ '0' = nicht gestartet, '1' = gestartet ]*
	- Distanz *[ Entfernung mit der der Tests durchgeführt wurde ]*
	- Element *Quoten*
		- Klim *[ Kontrast-Limit ab wann der Testwert Ok ist]*
		- VLim *[ Visus-Limit ab wann der Testwert Ok ist]*
		- Slim *[ Stereo-Limit ab wann der Testwert Ok ist]*
		- **Element Quote** 
			- *Kon [ Kontrast Stufe ]*
			- *Vis [ Visus Stufe ]*
			- *Quo [ Quote in Prozent, wie viele Zeichen erkannt werden müssen, damit Stufe OK ]*

# <span id="page-32-0"></span> **3.2 Aufbau der einzelnen Testarten**

# **3.2.1 Sehschärfetest**

#### **Allgemeiner Aufbau**

<SehschaerfeK > <Bildgruppen> <Bildgruppe> <Bild> <Symbols> <Symbol /> </Symbols> <Levels> <Level /> </Levels> </Bild> </Bildgruppe> </Bildgruppen> </SehschaerfeK>

### **Element SehschaerfeK**

- Augenmodus *[ 'r' = rechtes Auge, 'l' = linkes Auge, 'b' = Binokular]*
- Element *Bildgruppen*
	- Index *[ vorausgewählte Bildgruppe]*
	- Element *Bildgruppe*
		- Sortiert *['1'* = Bildreihenfolge fest, '0' = Bildreihenfolge random *]*
		- Auswahlmenge *[ Anzahl Bilder die pro Auge angezeigt werden dürfen ]*
		- ok *[ komplett OK ]*
		- Index *[ vorausgewähltes Bild innerhalb seiner Bildgruppe ]*
		- Element Bild
			- Id *[ Daeiname ]*
			- Element *Symbols*
			- Element *Symbol*
				- Kon *[Kontrast]*
				- Vis *[Visus]*
				-
				- Var<br>■ Deg ■ Deg *[ Grad<sup>°</sup> des Zeichens]*
				- ok *[ '0' = nicht erkannt, '1' = erkannt ]*
				- nok *[''* = Zeichen nicht getestet, '1' = nicht erkannt *]*
				- Typ *[ Typ des Zeichens "Landoltring", "Buchstaben", "Ziffer", "E\_Haken" ]*
				- Pos="0|0" *[Zeichenposition im Bild]*
			- Element *Levels*
				- Element *Level*
					- Vis *[Visus-Stufe]*
					- ok *[ '0' = nicht erkannt, '1' erkannt ]*

# **3.2.2 Phorietest**

#### **Allgemeiner Aufbau**

<PhorieK> <Phorie /> </PhorieK>

#### **Element PhorieK**

• Augenmodus *[ 'b' = Binokular]*

• Element *Phorie* ◦ Ortho *[ '0' = nicht gesetzt, '1' = gesetzt = regelrecht]*  ◦ *Exo [ '0' = nicht gesetzt, '1' = gesetzt = nicht regelrecht]*  ◦ *Hyperi [ '0' = nicht gesetzt, '1' = gesetzt = nicht regelrecht]*  ◦ *Eso [ '0' = nicht gesetzt, '1' = gesetzt = nicht regelrecht]*  ◦ *Hypo [ '0' = nicht gesetzt, '1' = gesetzt = nicht regelrecht]* 

# **3.2.3 Stereotest**

#### **Allgemeiner Aufbau**

```
<StereoK >
   <Bildgruppen>
     <Bildgruppe>
         <Bild>
            <ObereReihe />
            <UntereReihe />
        </Bild>
      </Bildgruppe>
   </Bildgruppen>
</StereoK>
```
#### **Element StereoK**

- Augenmodus *[ 'b' = Binokular]*
	- Element *Bildgruppen*
- 
- 
- Index *[ vorausgewählte Bildgruppe]*
- Element *Bildgruppe*
	- Sortiert *['1'* = Bildreihenfolge fest, '0' = Bildreihenfolge random *]*
	- Auswahlmenge *[ Anzahl Bilder die pro Auge angezeigt werden dürfen ]*
	- ok *[ komplett OK ]*
	- Index *[ vorausgewähltes Bild innerhalb seiner Bildgruppe ]*
	- Element *Bild*
		- Id *[ Dateiname ]*
		- Element *Symbols*
			- Element *ObereReihe*
				- ok *[ '-1' = nicht getestet, '0' = nicht erkannt, '1' = erkannt ]*
			- Element *UntereReihe*
				- *ok [ '-1' = nicht getestet, '0' = nicht erkannt, '1' = erkannt ]*

# **3.2.4 Farbtest (Gerät)**

#### **Allgemeiner Aufbau**

```
<ColorK>
   <Bildgruppen>
      <Bildgruppe>
         <Bild>
            <Symbols>
                <Symbol />
             </Symbols>
         </Bild>
      </Bildgruppe>
   </Bildgruppen>
</ColorK>
```
#### **Element ColorK**

• Augenmodus *[ 'b' = Binokular]*

- Element *Bildgruppen*
	- Index *[ vorausgewählte Bildgruppe]*
	- Element *Bildgruppe*
		- Sortiert *['1'* = Bildreihenfolge fest, '0' = Bildreihenfolge random *]*
		- Auswahlmenge *[ Anzahl Bilder die pro Auge angezeigt werden dürfen ]*
			- ok *[ komplett OK ]*
		- Index *[ vorausgewähltes Bild innerhalb seiner Bildgruppe ]*
		- Element *Bild*
			- Id *[ Dateiname ]*
			- Element *Symbols*
				- ElementSymbol
					- Kon *[Kontrast]*
					- Vis *[Visus]*
					- Var
					- Deg *[ Grad<sup>°</sup> des Zeichens]*
					- ok *[ '0' = nicht erkannt, '1' = erkannt ]*
					- nok *[''* = Zeichen nicht getestet, '1' = nicht erkannt **]**
					- Typ *[ Typ des Zeichens "Landoltring", "Buchstaben", "Ziffer", "E\_Haken" ]*
					- Pos="0|0" *[Zeichenposition im Bild]*

# **3.2.5 Akkommodationstest**

#### **Allgemeiner Aufbau**

< Akkommodation > <Bildgruppen> <Bildgruppe> <Bild> <Symbols> <Symbol /> </Symbols> <Levels> <Level /> </Levels> </Bild> </Bildgruppe> </Bildgruppen> </Akkommodation>

#### **Element Akkommodation**

- 
- Augenmodus *[ 'r' = rechtes Auge, 'l' = linkes Auge, 'b' = Binokular]* • *GuiRange [ Entfernung des jeweiligen Auges ]*
- Element *Bildgruppen*
	- Index *[ vorausgewählte Bildgruppe]*
	- Element *Bildgruppe*
		- Sortiert *['1'* = Bildreihenfolge fest, '0' = Bildreihenfolge random *]*
		- Auswahlmenge *[ Anzahl Bilder die pro Auge angezeigt werden dürfen ]*
		- ok *[ komplett OK ]*
		- Index *[ vorausgewähltes Bild innerhalb seiner Bildgruppe ]*
		- Element Bild
			- Id *[ Dateiname ]*
			- Element *Symbols*
			- Element *Symbol*
				- Kon *[Kontrast]*
				- Vis *[Visus]*
				- Var
				- Deg *[ Grad° des Zeichens]*
				- ok *[ '0' = nicht erkannt, '1' = erkannt ]*
				- nok *[''* = Zeichen nicht getestet, '1' = nicht erkannt *]*
				- Typ *[ Typ des Zeichens "Landoltring", "Buchstaben", "Ziffer", "E\_Haken" ]*
				- Pos="0|0" *[Zeichenposition im Bild]*
			- Element *Levels*
				- Element *Level*
					- Vis *[Visus-Stufe]*
					- ok *[ '0' = nicht erkannt, '1' erkannt ]*

# **3.2.6 Kontrasttest**

#### **Allgemeiner Aufbau**

< KontrastK > <Bildgruppen> <Bildgruppe> <Bild> <Symbols> <Symbol /> </Symbols> <Levels> <Level /> </Levels> </Bild> </Bildgruppe> </Bildgruppen> </KontrastK>

#### **Element KontrastK**

- 
- 
- Augenmodus *[ 'r' = rechtes Auge, 'l' = linkes Auge, 'b' = Binokular]*
	- Element *Bildgruppen*
		- Index *[ vorausgewählte Bildgruppe]*
		- Element *Bildgruppe*
			- Sortiert *[ '1' = Bildreihenfolge fest, '0' = Bildreihenfolge random ]*
			- Auswahlmenge *[ Anzahl Bilder die pro Auge angezeigt werden dürfen ]*
			- ok *[ komplett OK ]*
			- Index *[ vorausgewähltes Bild innerhalb seiner Bildgruppe ]*
			- Element Bild
				- Id *[ Dateiname ]*
				- Element *Symbols*
					- Element *Symbol*
						- Kon *[Kontrast]*
						- Vis *[Visus]*
						- Var
						- Deg *[ Grad<sup>°</sup> des Zeichens]*
						- ok *[ '0' = nicht erkannt, '1' = erkannt ]*
						- nok  $\lceil$ '' = Zeichen nicht getestet, '1' = nicht erkannt ]
						- Typ *[ Typ des Zeichens "Landoltring", "Buchstaben", "Ziffer", "E\_Haken" ]*
						- Pos="0|0" *[Zeichenposition im Bild]*
					- Element *Levels*
						- Element *Level*
							- Vis *[Visus/Kontrast-Stufe]*
							- ok *[ '0' = nicht erkannt, '1' erkannt ]*

# **3.2.7 Blendungstest**

### **Allgemeiner Aufbau**

<BlendungK> <Bildgruppen> <Bildgruppe> <Bild> <Symbols> <Symbol /> </Symbols> <Levels> <Level /> </Levels> </Bild> </Bildgruppe> </Bildgruppen> </BlendungK>

#### **Element BlendungK**

- 
- Element *Bildgruppen*

• Augenmodus *[ 'r' = rechtes Auge, 'l' = linkes Auge, 'b' = Binokular]*

- 
- Index *[ vorausgewählte Bildgruppe]*
- Element *Bildgruppe*
	- Sortiert *[ '1' = Bildreihenfolge fest, '0' = Bildreihenfolge random ]*
	- Auswahlmenge *[ Anzahl Bilder die pro Auge angezeigt werden dürfen ]*
	- ok *[ komplett OK ]*
	- Index *[ vorausgewähltes Bild innerhalb seiner Bildgruppe ]*
	- Element Bild

• Id *[ Dateiname ]*

- Element *Symbols*
	- Element *Symbol*
		- Kon *[Kontrast]*
		- Vis *[Visus]*
		- Var
		- Deg *[ Grad<sup>°</sup> des Zeichens]*
		- ok *[ '0' = nicht erkannt, '1' = erkannt ]*
		- nok  $\lceil$ '' = Zeichen nicht getestet, '1' = nicht erkannt ]
		- Typ *[ Typ des Zeichens "Landoltring", "Buchstaben", "Ziffer", "E\_Haken" ]*
		- Pos="0|0" *[Zeichenposition im Bild]*
	- Element *Levels*
		- Element *Level*
			- Vis *[Visus/Kontrast-Stufe]*
			- *ok [ '0' = nicht erkannt, '1' erkannt ]*

### **3.2.8 Gesichtsfeld**

#### **Allgemeiner Aufbau**

<*PeriK /*>

#### **Element PeriK**

- *Augenmodus [ 'b' = Binokular]*
	-
- 
- *Ok [ Anzahl erkannter LED's ]* • *LED1 [ '-1' = nicht getestet, '0' nicht erkannt, '1' = erkannt]*
- 
- *LED2 ...*
- *LED3*
- *LED4*
- *LED5*
- *LED6*
- *LED7*
- *LED8*
- *LED9*
- *LED10*
- *LED11*
- *LED12*
- *LED13*
- *LED14*
- *LED15*
- *LED16*
- *LED17*
- *LED18*
- *LED19*
- *LED20*
- *LED21*
- *LED22*
- *LED23*
- *LED24*
- *LED25*
- *LED26*
- *LED27*
- *LED28*

# **3.2.9 Hyperopietest**

#### **Allgemeiner Aufbau**

< HyperopieK > <Bildgruppen> <Bildgruppe> <Bild> <Symbols> <Symbol /> </Symbols> <Levels> <Level /> </Levels> </Bild> </Bildgruppe> </Bildgruppen> <HyperopieSchritte> <Hyperopie /> </HyperopieSchritte> </HyperopieK>

#### **Element Akkommodation**

- Augenmodus *[ 'r' = rechtes Auge, 'l' = linkes Auge, 'b' = Binokular]*
- Element *Bildgruppen*
	- Index *[ vorausgewählte Bildgruppe]*
	- Element *Bildgruppe*
		- Sortiert *['1'* = Bildreihenfolge fest, '0' = Bildreihenfolge random *]*
		- Auswahlmenge *[ Anzahl Bilder die pro Auge angezeigt werden dürfen ]*
			- ok *[ komplett OK ]*
		- Index *[ vorausgewähltes Bild innerhalb seiner Bildgruppe ]*
		- Element Bild
			- Id *[ Dateiname ]*
			- Element *Symbols*
				- Element *Symbol*
					- Kon *[Kontrast]*
					- Vis *[Visus]*
					- Var
						- Deg *[ Grad<sup>°</sup> des Zeichens]*
					- ok *[ '0' = nicht erkannt, '1' = erkannt ]*
					- nok  $[ ' = Zeichen nicht getestet, '1' = nicht erkannt ]$
					- Typ *[ Typ des Zeichens "Landoltring", "Buchstaben", "Ziffer", "E\_Haken" ]*
					- Pos="0|0" *[Zeichenposition im Bild]*
			- Element *Levels*
				- Element *Level*
- 
- Element *HyperopieSchritte*
	-
	- *Element Hyperopie*
		- *Dpt [ '+0.5' , '+1' , '+1,5' ]* ▪ *schlechter [ '0' = nein, '1' = ja]*
		- *besser [ '0' = nein, '1' = ja]*
- *Index [ aktive Entfernung ( '0'= +0,5dpt, '1'= +1dpt, '2'= +1,5dpt ) ]*
- 

▪ Vis *[Visus-Stufe]*

▪ ok *[ '0' = nicht erkannt, '1' erkannt ]*

### **3.2.10 Amsler Dokumentation**

#### **Allgemeiner Aufbau**

<AmslerK> <Spot /> <Square /> <Parallel /> </AmslerK>

#### **Element AmslerK**

- Augenmodus *[ 'r' = rechtes Auge, 'l' = linkes Auge, 'b' = Binokular]*
- Element *Spot* ◦ ok *[ ''-1' = nicht getestet, 0' = nicht erkannt, '1' = erkannt ]*
- Element Square
- ok *[ ''-1' = nicht getestet, 0' = nicht erkannt, '1' = erkannt ]* • Element Parallel
	- ok *[ ''-1' = nicht getestet, 0' = nicht erkannt, '1' = erkannt ]*

### **3.2.11 Farbtest Ishihara Buch (Dokumentation)**

#### **Allgemeiner Aufbau**

< *IshiharaK /*>

#### **Element** *IshiharaK*

- *Augenmodus*
- *Ok [ '0' = nicht erkannt, '1' = erkannt ]*
- *Nok [ '0' = nicht erkannt, '1' = erkannt ]*

# **3.2.12 Farbtest Velhagen Buch (Dokumentation)**

#### **Allgemeiner Aufbau**

< VelhagenK */*>

#### **Element** *VelhagenK*

- *Augenmodus*
- *Ok [ '0' = nicht erkannt, '1' = erkannt ]*
- *Nok [ '0' = nicht erkannt, '1' = erkannt ]*

### **4 Datenbank**

Die Datenbank besteht aus einer Datei, und befindet sich standardmäßig direkt im Programmordner. Zusätzlich besteht die Möglichkeit, Optovist so zu konfigurieren das die Datenbank auf ein anderes Verzeichnis ausgelagert werden kann. Dabei werden auch UNC-Adressen unterstützt.

Datenbank-Eigenschaften:

- Name der Datenbank: "optovist.vdb"
- Typ der Datenbank: SQLite Version 3.5.9

# **4.1 Datenbank-Struktur**

#### **Probanden-Tabelle:**

Name: "proband"

- id [integer] primary key,
- persistent [integer]
- personalid [TEXT]
- vorname [TEXT]
- lastname [TEXT]
- qender [varchar(1)]
- birthday [DATE] (yyyy-MM-dd)
- street [TEXT]
- postCode [TEXT] location [TEXT]
- federalState [TEXT]
- country [TEXT]
- comment [TEXT]
- companyid [integer]
- gdtid [TEXT]

#### **Firmen-Tabelle:**

Name: "company"

- id [integer] primary key
- persistent [integer]
- companyid [TEXT]
- name [TEXT]
- branch [TEXT]
- location [TEXT]
- postCode [TEXT]
- street [TEXT]
- federalState [TEXT]
- country [TEXT]
- comment [TEXT]

#### **Untersuchungs-Tabelle:**

Name: "examination"

- id [integer] primary key
- probandid [integer]
- day [TEXT] ISO 8601 "YYYY-MM-DD"
- name [TEXT]
- xmlfile [BLOB]

# **5 CSV-Schnittstelle**

Mit Hilfe der CSV-Schnittstelle ist es möglich Probanden aus der Datenbank in eine CSV-Datei zu exportieren, sowie Probanden aus einer CSV-Datei in die Optovist-Datenbank zu importieren.

# **5.1 Export von Probanden**

Beim Export von Probanden, werden alle ausgewählten Probanden in eine Datei mit der Endung .csv exportiert.

Pro Zeile werden dabei die Daten eines Probanden übermittelt. Die einzelnen Parameter werden durch Semikolons getrennt.

Der Aufbau dieser Datei ist wie folgt:

- Vorname
- Nachname
- Geburtsdatum
- YYYY-MM-DD
- geschlecht
- **Personalnummer**
- Postleitzahl
- Ort
- **Strasse**
- Hausnummer
- **Bundesland**
- Land
- Firma
- **Abteilung**
- GDT-Kennung

# **5.2 Import von Probanden**

Beim Import von Probanden, werden alle Probanden aus einer Datei mit der Endung .csv importiert.

Analog zum Export, werden pro Zeile die Daten eines Probanden eingelesen. Die einzelnen Parameter müssen dabei durch Semikolons getrennt sein. Zum korrekten Import der Probanden muss die Parameterreihenfolge analog zum Export sein.

Parameterreihenfolge

- Vorname
- Nachname
- Geburtsdatum
- YYYY-MM-DD
- geschlecht
- Personalnummer
- Postleitzahl
- Ort
- **Strasse**
- Hausnummer
- **Bundesland**
- Land
- Firma
- **Abteilung**
- GDT-Kennung

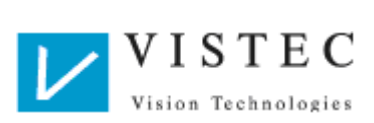

Vistec AG Werner - von - Siemens - Str. 13 D - 82140 Olching

Telefon: +49/8142/44 857-60 Telefax: +49/8142/44 857-70 Email: info@vistec-ag.de Internet: www.vistec-ag.de

02/11